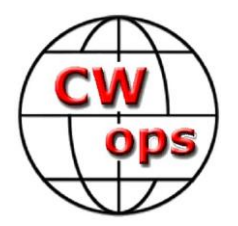

# **CW Academy Lehrplan für Anfänger**

Übungsanleitungen und Hausaufgaben

(Vierte Auflage)

von: Ken Rainey, AC5EZ

Dieses Dokument wurde inspiriert von "Practice Instructions and Homework Assignments for the Beginner CW Academy Course" (Third Edition) von : Rob Brownstein, K6RB, 2016-2022.

# Inhaltsübersicht

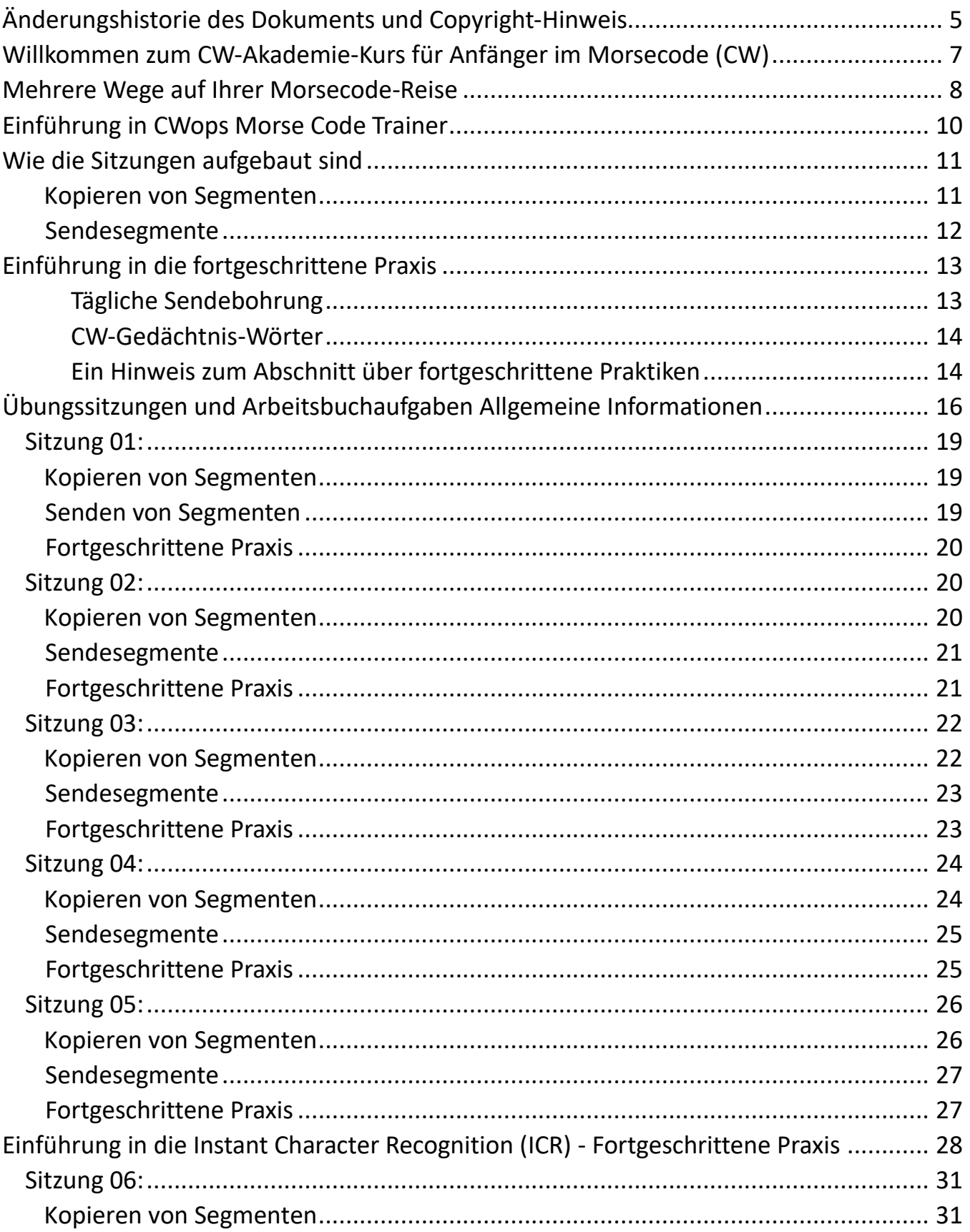

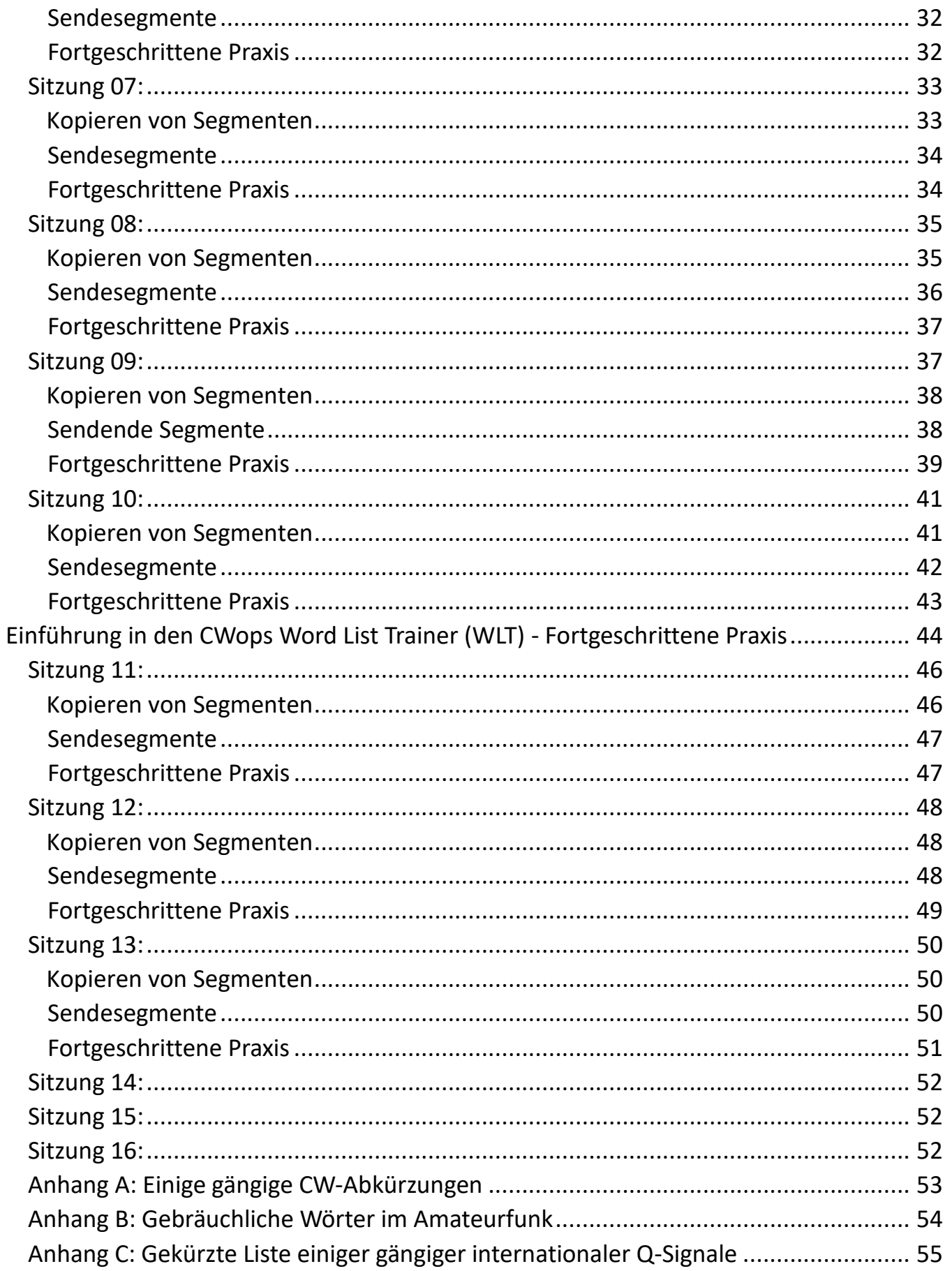

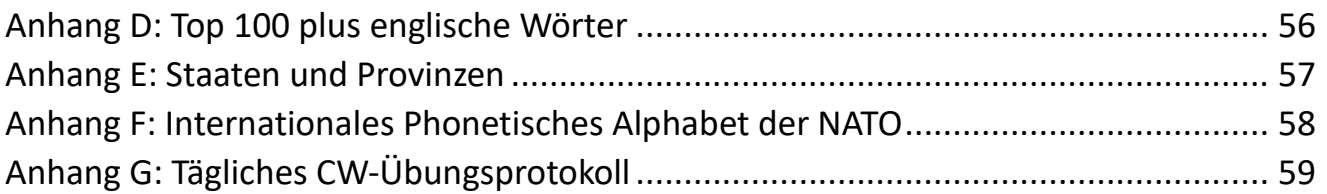

## <span id="page-4-0"></span>**Änderungshistorie des Dokuments und Copyright-Hinweis**

**©**Urheberrecht 2023

Dieses Dokument ist das alleinige Eigentum von Rob Brownstein K6RB, Ken Rainey, AC5EZ und dem CW Operators Club. Es kann heruntergeladen und zur Verwendung durch CW-Akademie-Studenten ausgedruckt werden. Es darf ohne die ausdrückliche schriftliche Genehmigung von Rob Brownstein K6RB oder Ken Rainey und dem CW Operators Club nicht auf Papier und/oder in einem digitalen Format für andere Zwecke vervielfältigt werden.

### **Überarbeitungsgeschichte:**

DateRevisionAuthorDescription

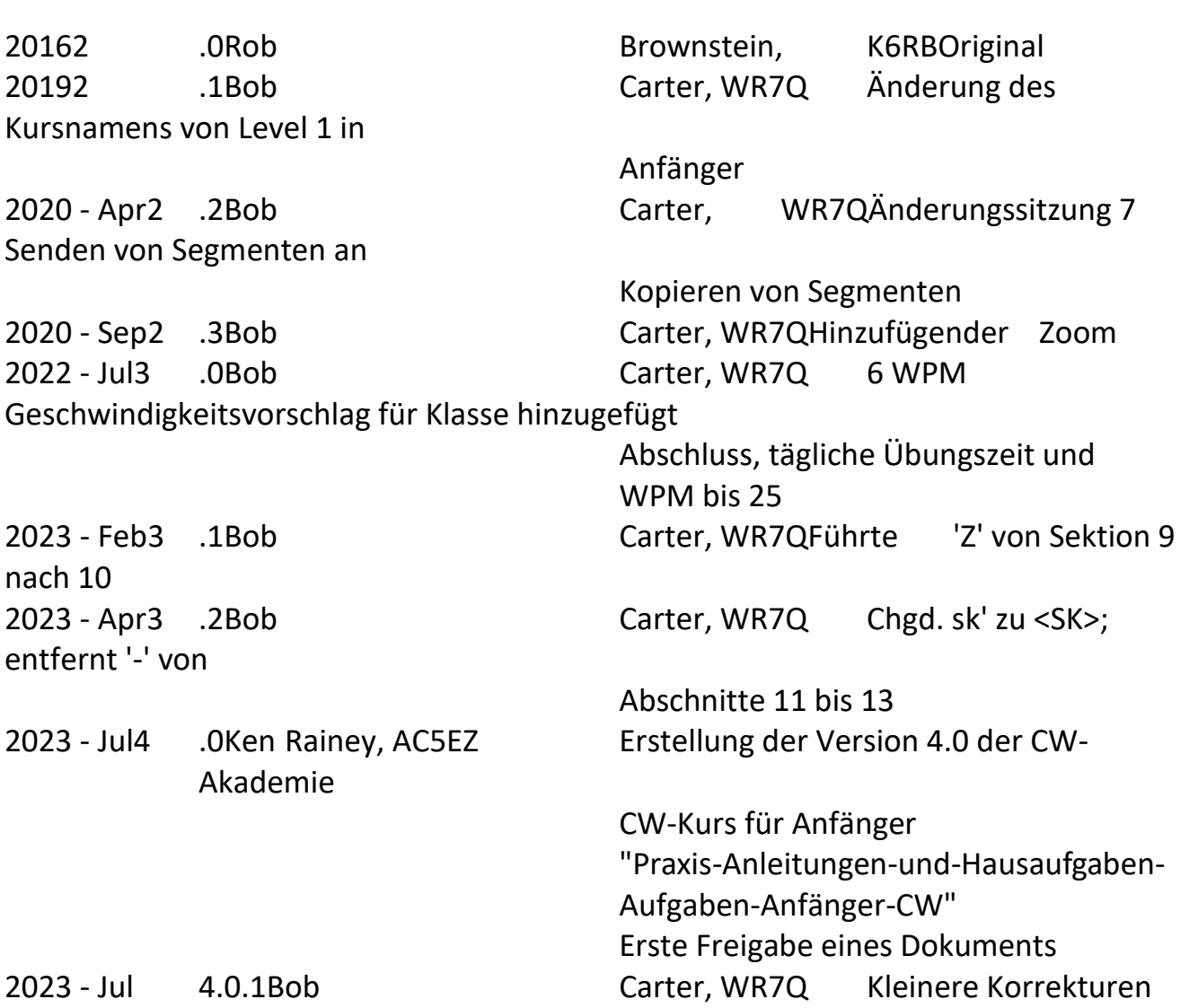

# <span id="page-6-0"></span>**Willkommen zum CW Academy's Beginner Morse Code (CW) Kurs**

Bevor Sie mit den Aufgaben des Anfänger-CW-Kurses (Morsecode) beginnen, sollten Sie verstehen, wie die CW-Akademie erwartet, dass Sie während des achtwöchigen Kurses üben. Der Anfänger-CW-Kurs verwendet ein Online-Lernwerkzeug namens CWOps Morse Code Trainer (MCT). Ein Link zum Online-Lerntool wird in Kürze zur Verfügung gestellt, aber zunächst sollten Sie einige Grundregeln beachten.

Der Morsekurs für Anfänger ist in 16 Sitzungen unterteilt. Die Teilnehmer treffen sich zweimal wöchentlich online per Videokonferenz mit einem Betreuer. Von den Teilnehmern wird erwartet, dass sie die Aufgaben für die aktuelle Sitzung üben. Üben Sie z. B. Sitzung-01, bevor Sie sich zur Online-Sitzung-01 treffen, damit der Berater Ihre Fortschritte beurteilen und auf auftretende Probleme eingehen kann. Üben Sie also die Aufgaben für Sitzung-01 in den Tagen vor Sitzung-01, und üben Sie dann die Aufgaben für Sitzung-02 in den Tagen vor Sitzung-02, und so weiter.

Es gibt drei wichtige Hilfsmittel, die Ihren Erfolg in diesem Kurs sicherstellen werden. Zum einen gibt es Online-Videokonferenz-Tools wie Zoom, Skype, Meet, meet.jit.si usw., die es Studenten und Beratern ermöglichen, sich zwei Mal pro Woche in einer virtuellen Schulungsumgebung zu treffen. Auf diese Weise können sich alle gegenseitig sehen und hören und den übermittelten Code verstehen.

Das zweite ist ein tägliches Übungsprotokoll. Das Führen eines Protokolls über Ihre Übungen ist unerlässlich. Ein Protokoll zeigt, wo Sie Fortschritte gemacht haben und welche Zeichen Sie noch üben müssen. Erstellen Sie eine Tabellenkalkulation, ein handgeschriebenes Papierprotokoll oder ein Papiertablett. Alles, was funktioniert. In Anhang G finden Sie ein Musterprotokoll, das Sie ausdrucken und verwenden können.

Das dritte und wichtigste Tool ist das CWOps MCT-Tool. MCT ist ein Online-Lerntool, das mit Arbeitsbuch-Zuordnungssitzungen vorgeladen ist. Spielen Sie die Abschnitte immer und immer wieder ab, bis Sie sich sicher fühlen, dass Sie jedes Buchstaben- und Zahlenklangmuster erkennen. **Wohlgemerkt**, wir haben nicht gesagt, dass jeder Buchstabe und jede Zahl Punkte und Striche oder Dits und Dahs sind - wir haben Klangmuster gesagt. Das ist das Geheimnis, wie Sie das Morsealphabet lernen können, und zwar so, dass Sie mit zunehmendem Lernfortschritt immer schneller werden. Lernen Sie das Morsealphabet wie eine neue Sprache. Hören Sie auf den kompletten Klang der

dargestellten Zeichen, nicht auf die einzelnen Dits und Dahs, aus denen das Zeichen besteht.

Zu Beginn von Session-06 wird dem Abschnitt "**Optionale Übungen"** ein neues Tool namens Instant Character Recognition oder kurz ICR hinzugefügt. Sobald Sie die im Lerntool vorgestellten Zeichen erkennen können, versuchen Sie sich am ICR-Tool. Gehen Sie auch hier die bisher gelernten Lektionen durch. Dieses Tool soll Ihnen dabei helfen, zu lernen, die Geräusche in Ihrem Kopf zu kopieren. Wenn Sie den Anweisungen folgen, wird das Programm ein Segment/Zeichen abspielen. Hören Sie sich das soeben abgespielte Zeichen an und sprechen Sie es dann laut aus. Tun Sie dies, bevor das Programm das Zeichen spricht. Das Programm wird es zur Verstärkung noch einmal abspielen.

Sobald Sie Sitzung 10 beendet haben, wird im Abschnitt "**Optionale Übungen"** ein weiteres Hilfsmittel vorgestellt: der Wortlisten-Trainer (WLT). Hier sind die Wörter und Sätze für jede Sitzung aufgelistet.

## <span id="page-7-0"></span>**Mehrere Wege auf Ihrer Morsecode-Reise**

Es gibt viele Wege, die Sie auf Ihrer Morsecode-Reise einschlagen können, z. B. Contesting, Raw-Chewing oder kurze QSOs. Und sie alle beginnen mit dem Erlernen der grundlegenden Zeichenerkennung. Dieser Kurs wird Ihnen helfen, diese Reise zu beginnen. Viel Glück und viel Spaß auf der Reise!

Es gibt drei Leseempfehlungen für neue Studenten.

- 1. Sofortige Erkennung" von Nancy Kott, SK,WZ8C. Nancy spricht über den Aufbau Ihrer Morsegeschwindigkeit. Sie spricht auch über Sofortige Erkennung und wie man herausfindet, ob man über Sofortige Erkennung verfügt. Außerdem erklärt sie, wie man mit Hilfe der Soforterkennung sowohl seine Kenntnisse als auch seine CW-Geschwindigkeit verbessern kann.
- 2. The FOC Guide to Morse Code Proficiency" von Gary Hinson, ZL2IFB. In dem Dokument geht Gary sehr detailliert auf die Morsegeschwindigkeit und das Timing ein. Es lohnt sich, es mehrmals zu lesen, um die volle Bedeutung des Morse-Rhythmus (CW) zu verstehen.

3. Kontrolle von Frustration und Nervosität" von Bill Leahy, K0MP. Bill ist ein CWops-Berater, und in diesem Dokument bringt er einige wirklich gute Punkte zur Sprache, die jeder auf seinem Weg zum Morsecode kennen sollte. Er spricht darüber, wie man am besten lernt und wie man Frustrationen überwinden kann. Es lohnt sich, ihn zu lesen.

Diese Dokumente finden Sie auf der CWops-Website unter: [Zusätzliche Informationen und Übungsmaterial für Schüler.](https://cwops.org/additional-practice/)

Bevor Sie beginnen, werfen wir einen Blick auf das MCT-Online-Lerntool, das Sie während dieses Kurses nutzen werden.

## <span id="page-9-0"></span>**Einführung in CWops Morse Code Trainer**

[CWops Morse Code Trainer](https://morsecode.world/international/trainer/trainer.html) (MCT) Lernwerkzeug.

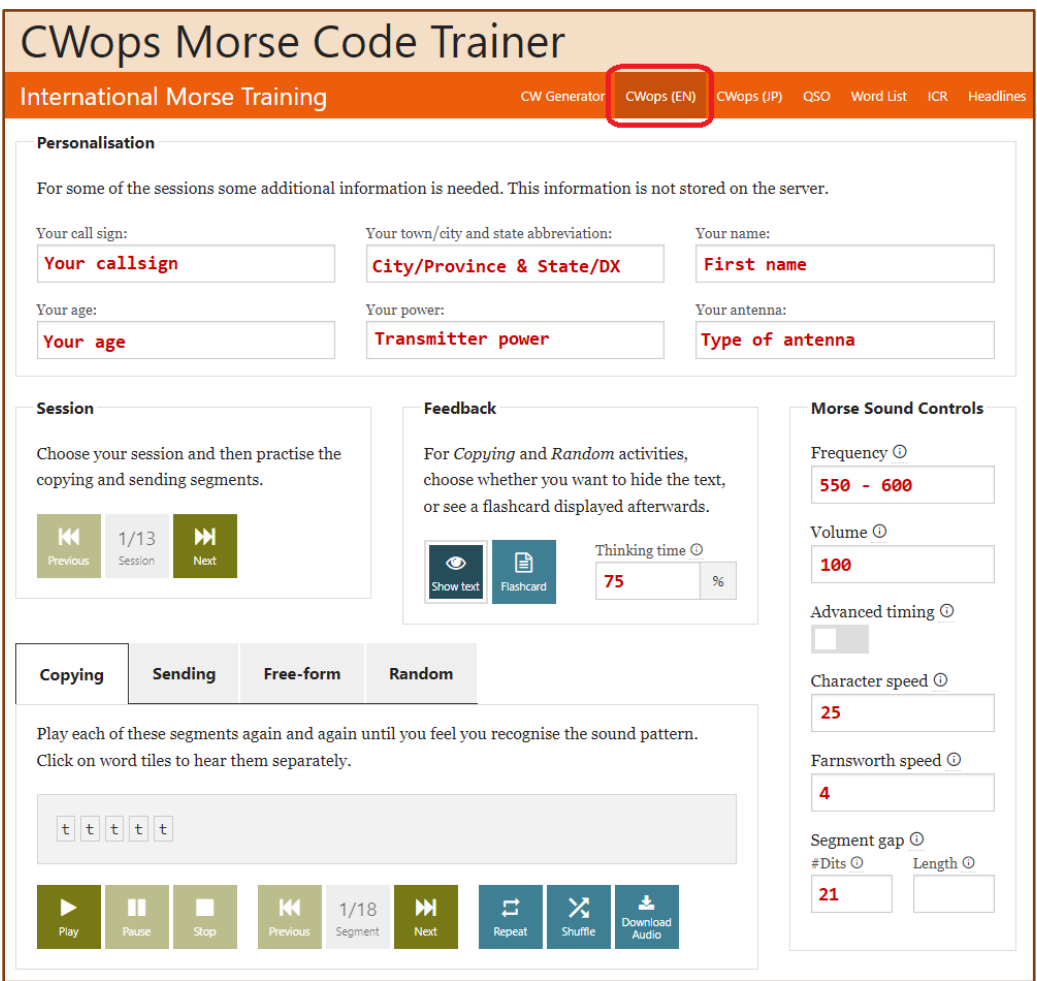

Der obige Link sollte Sie auf die richtige Seite führen. Falls nicht, wählen Sie auf dem Eröffnungsbildschirm International ► Training ►(CWops DE). Dadurch gelangen Sie auf die Seite CWOps Anfänger CW.

Füllen Sie alle Felder im Abschnitt **Personalisierung** aus.

### **Morse Sound Controls** Box

- Stellen Sie die *Zeichengeschwindigkeit* zunächst auf 25 WPM ein.
- und Farnsworth-Geschwindigkeit auf 4 WPM. Beachten Sie die Übungen der Sitzung, wenn sich diese Zahlen ändern.

**MCT Kopierübungen**: Im Feld *Sitzung* wählen Sie die Sitzungsnummer aus, die der zu untersuchenden Arbeitsbuchsitzung entspricht. Jede Sitzung enthält Anweisungen für MCT.

**Klicken Sie auf die Registerkarte** *Kopieren* **und dann auf die Schaltfläche** *Abspielen***, um zu beginnen. Sie können die Schaltfläche "***Abspielen"* **so oft drücken**, bis Sie zum nächsten Segment übergehen möchten. Wenn Sie bereit sind, weiterzugehen, wählen Sie das *nächste* Segment anstelle des *vorherigen* Segments und fahren fort.

### <span id="page-10-0"></span>**Wie die Sitzungen gestaltet sind**

Schauen wir uns ein Beispiel an, wie Sie mit MCT beginnen können. Ihre erste Aufgabe in der Arbeitsmappe besteht darin, die folgenden Abschnitte nacheinander abzuspielen, bis Sie das Gefühl haben, dass Sie sie erkennen können. Neue Zeichen, die in einer Sitzung eingeführt werden, werden in **ROT** hervorgehoben.

<span id="page-10-1"></span>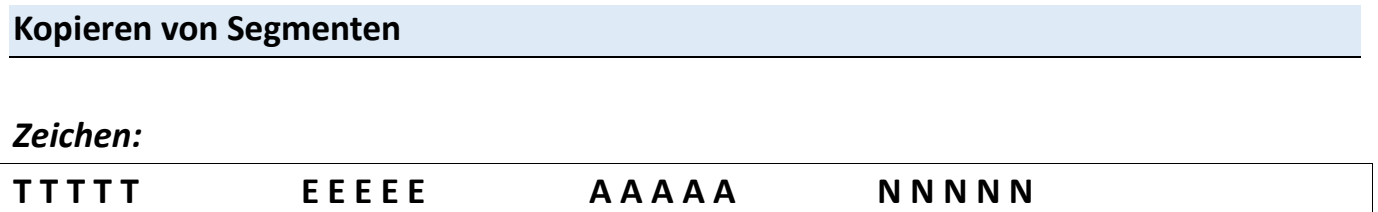

*Worte:*

**TEATEEATATEATTATTEENNEATTENTAN**

*CW Abkürzungen:*

**AAANTNET**

#### *Redewendungen:*

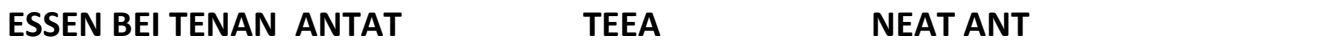

Dies ist die Übung des "Kopierens". Der Schlüssel liegt darin, zu lernen, ein Buchstabenoder Zahlenmuster zu erkennen, und dann Wörter zu erkennen, die diese Buchstaben verwenden. Stellen Sie zunächst die "Zeichengeschwindigkeit" des Morse Code Trainers so ein, dass Buchstaben und Wörter mit 25 WPM oder mehr gesendet werden, und passen Sie dann die Farnsworth-Geschwindigkeit an die tägliche Unterrichtsaufgabe an.

**MCT-Sendepraxis**: Setzen Sie die *Sitzung* auf **01**. Klicken Sie auf die Registerkarte *Senden*  und dann auf die Schaltfläche *Abspielen*, um zu beginnen. Hören Sie sich den Klang des abgespielten Segments an. Achten Sie genau auf die Abstände. Versuchen Sie dann, es mit einer Taste oder einem Keyer genau nachzuahmen. Wiederholen Sie es so oft, bis Sie das Gefühl haben, dass Sie das richtige Muster haben. Zum Beispiel klingt "Tee" wie "dah" Leerzeichen "dit" Leerzeichen "didah". Wenn du nicht genug Platz hast, zum Beispiel zwischen dem "t" und dem "e", klingt es wie "dahdit" "didah". Das ist 'na' und nicht 'Tee'. Timing ist beim Senden alles. Drücken Sie die Wiedergabetaste immer wieder, bis Sie bereit sind, zum nächsten Abschnitt überzugehen. Wenn Sie bereit sind, wählen Sie das *nächste* Segment anstelle des *vorherigen* Segments aus, und fahren Sie fort.

Vor der Sitzung-01 sollten Sie in der Lage sein, die Muster der Buchstaben '**T**', '**E**', '**A**' und '**N' zu** erkennen und zu senden. Außerdem sollten Sie die Muster der Wörter 'TEA', 'TEN', 'NET' und 'TEE' erkennen können. Und das bei einer Schreibgeschwindigkeit von mindestens 25 WPM und einem Farnsworth-Abstand von 4 WPM.

Während dieser ersten Sitzung wird Ihr Betreuer diese Zeichen und Wörter an jeden einzelnen Teilnehmer senden, um zu sehen, ob Sie sie gelernt haben. Dann wird er/sie jeden Einzelnen bitten, die Zeichen und Wörter mit seinem/ihrem Keyer zu senden, um zu beurteilen, wie gut jeder das richtige Timing und die Abstände der Elemente (dit oder dah) gelernt hat.

Wählen Sie die Registerkarte "*Senden"*. Sitzung-01 hat z. B. die folgenden Sendesegmente:

#### <span id="page-11-0"></span>**Sendesegmente**

#### *Worte:*

#### **TEAATEATNEAT**

#### *CW Abkürzungen:*

**AAANTNET**

#### *Redewendungen:*

**ESSEN BEI TENA NEAT ANT**

### <span id="page-12-0"></span>**Einführung in die fortgeschrittene Praxis**

Dieser Kurs soll Ihnen helfen, Morsecode (CW) als Sprache zu lernen und nicht nur die **Dits** und **Dahs** auswendig zu lernen. Wenn Sie die in diesem Arbeitsbuch vorgestellten Richtlinien befolgen, das MCT-Tool verwenden und täglich 45 bis 60 Minuten üben, werden Sie das Kursziel von 6 WPM erreichen können. Wenn Sie jedoch in der Lage sein wollen, die Zeichen sofort zu erkennen, wenn Sie sie hören, müssen Sie sich schon ein wenig mehr anstrengen.

#### <span id="page-12-1"></span>**Tägliche Sendebohrung**

Wir bieten in jeder Sitzung fortgeschrittene Übungsanweisungen, die Ihnen helfen, das Kopieren und Senden jedes Zeichens zu beherrschen. Die *tägliche Sendeübung z. B.* soll helfen, die Abstände und den Rhythmus des Morsecodes zu beherrschen, indem jedes Zeichen wiederholt gesendet wird. Eine Möglichkeit, die Sendefähigkeiten einer Person zu beurteilen, besteht darin, das Gesendete aufzuzeichnen, es dann abzuspielen und zu versuchen, das eigene Senden zu kopieren. Sie können ein Telefon oder einen PC verwenden, um Ihr Senden aufzuzeichnen.

Das Erlernen des Morsecodes erfordert Entschlossenheit und Übung. Wiederholung ist der beste Weg, um den Klang und den Rhythmus der Zeichen, die Sie lernen, zu verinnerlichen. Das Senden des *Daily Sending Drill* ist eine gute Möglichkeit, den CW-Rhythmus zu üben. Sobald Sie die Zeichen gelernt haben, beginnen Sie jede Sitzung mit dem Senden des Daily Sending Drill mehrmals, um Ihre Tasthand aufzuwärmen und Ihr Gehirn auf das Lernen vorzubereiten.

### <span id="page-13-0"></span>**CW-Speicherwörter**

Ab **Session 02 werden** im **Abschnitt für Fortgeschrittene** einige spezielle Wörter, manchmal auch "*CW Memory Words*" genannt, zum Üben hinzugefügt.

Wenn Sie den Morsecode auf dem Sender hören, werden Sie feststellen, dass die CW-Operatoren viele Abkürzungen verwenden, um ihre Nachricht zu übermitteln. Dies ist eine Form der CW-Kurzschrift. Ab Lerneinheit 02 im Abschnitt "**Fortgeschrittene Praxis"**  finden Sie einige *CW-Memory-Wörter* oder CW-Abkürzungen, die Sie üben können. Mit jedem Lernabschnitt *werden* weitere CW-Memory-Wörter hinzugefügt, die auf den vorgestellten Zeichen basieren. Einige dieser Gedächtniswörter werden Sie bei fast jedem CW-Kontakt verwenden, den Sie herstellen. Die Betonung dieser Wörter ist Teil des Lernens des Morsecodes. Üben Sie diese so lange, bis Sie das Wort als einzelnes Klangmuster erkennen können und nicht nur die einzelnen Buchstaben, aus denen das Wort besteht.

### **Fortgeschrittene Praxis**

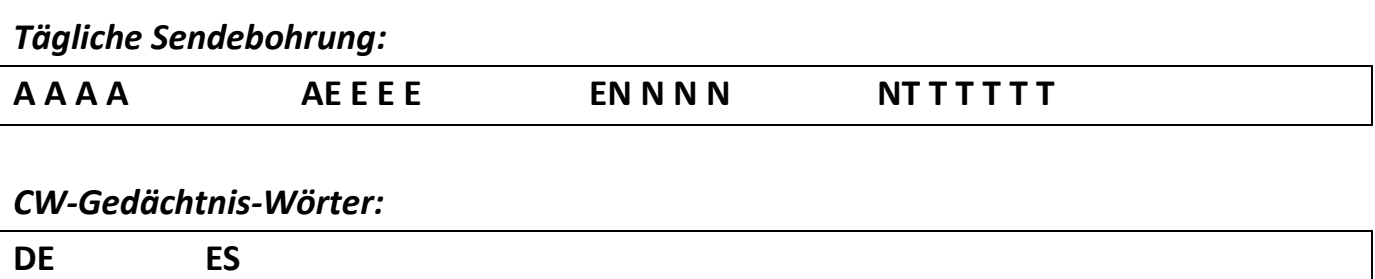

#### <span id="page-13-1"></span>**Ein Hinweis zum Abschnitt "Fortgeschrittene Praxis**

Wenn Sie sich für die Übungen für Fortgeschrittene entscheiden, beachten Sie bitte, dass die Übungen für Fortgeschrittene nicht im Online-Tool Morse-Code-Trainer erscheinen. Sie werden in jedem Abschnitt vorgestellt, um Ihnen zu helfen, das Senden des Morsecodes zu erlernen. Das Kopieren der Speicherwörter ist in jeder Sitzung unter dem Abschnitt *CW-Abkürzungen* aufgeführt*.*

Die Bedeutung der einzelnen CW-Speicherwörter finden Sie in **Anhang A**.

# <span id="page-15-0"></span>**Übungssitzungen und Arbeitsbuchaufgaben Allgemeine Informationen**

In den Lektionen 1 bis 10 werden neue Buchstaben, Zahlen, Interpunktion und Pro-Zeichen eingeführt. In den Lektionen 11 bis 13 werden Sie das Gelernte in die Praxis umsetzen. Der Aufbau eines einfachen QSOs wird hier ebenso vorgestellt wie einfache Contesting-Übungen. Die Sitzungen 14 bis 16 sind für Ihren Berater reserviert, der Sie auf den "**ON-THE-AIR**"-Einsatz vorbereitet.

Die Sitzungen 1 bis 10 sind in mehrere Teile untergliedert. Zunächst werden die Anweisungen zur Einrichtung des Online-Programms CWops Morse Code Trainer gegeben. Beginnen Sie mit den oben genannten Anweisungen für die Ersteinrichtung, aber im Laufe des Kurses werden sich einige Werte ändern.

- Die **MCT-Einstellungen** zeigen die Einstellungen für die Morsecode-Trainer-Seite an. Alle Änderungen werden in **rot** angezeigt.
- Die Charaktere für diese Sitzung sind diejenigen, an denen Sie in dieser Sitzung arbeiten werden. Neue Zeichen, die in der aktuellen Sitzung eingeführt werden, werden in **rot** angezeigt.
- Gelernte Zeichen (x) ist eine laufende Liste aller Buchstaben, Zahlen, Satzzeichen und Pro-Zeichen, die bisher vorgestellt wurden.

Der nächste Teil ist der Teil "**Kopieren von Segmenten"** der Sitzung. Die hier vorgestellten Zeichen sind im Online-MCT-Tool vorgeladen. Sie sind hier als Referenz aufgeführt, damit Sie sehen können, was in der Online-MCT dargestellt wird. Der Teil "**Kopieren von Segmenten"** hat Abschnittsbezeichnungen.

- *Zeichen*
- *Wörter*
- *CW-Abkürzungen*
- *Zahlen*
- *Rufzeichen*
- *Phrasen*

Die Beschriftungen dienen dem besseren Verständnis des Lernstoffs. Beachten Sie, dass einige Wörter etwas seltsam aussehen und Sie vielleicht denken, sie seien falsch geschrieben. In Wirklichkeit handelt es sich um CW-Abkürzungen, die wir verwenden,

um unsere Botschaft mit so wenigen Anschlägen wie nötig zu vermitteln. In Anhang A finden Sie die Definition der Kurzwörter und wie sie in einem QSO verwendet werden.

Es folgt der Abschnitt **Sendesegmente**. Wenn Sie den Sendevorgang auf dem MCT-Tool starten, hören Sie sich das Segment an und versuchen Sie dann, die Buchstaben und Wörter mit einem Schlüssel/Taster nachzuahmen. Der Abschnitt **Sendesegmente** ist ebenfalls durch Abschnittsbezeichnungen unterteilt.

- *Wörter*
- *CW-Abkürzungen*
- *Zahlen*
- *Rufzeichen*
- *Phrasen*

Die Sendeabschnitte 1 bis 10 sind wie der obige Kopierabschnitt. Hier üben Sie die neuen Zeichen, die in der aktuellen Sitzung eingeführt wurden.

Am Ende von Lerneinheit 05 wird eine Einführung in die sofortige Zeichenerkennung (Instant Character Recognition, ICR) in den Abschnitt "**Optionale Übungen"**  aufgenommen. ICR ist der Prozess des Zuhörens und Erkennens der Zeichen, ohne sie aufzuschreiben. Dabei werden die bewussten und unbewussten Teile des Gehirns genutzt. Wenn Sie Ihre Morsegeschwindigkeit auf über 13 bis 15 WPM steigern wollen, ist ICR die einzige Möglichkeit.

Bevor Sie mit den Lerneinheiten 11 bis 13 beginnen, erhalten Sie im Abschnitt "**Optionale Übungen"** eine Einführung in die sofortige Worterkennung (IWR) mit Hilfe des CWops Morse Code Trainer's Word List Tools. IWR ist der Prozess der Erkennung von Wörtern anhand ihres einzigartigen Klangmusters als Einheit und nicht anhand der einzelnen Zeichen.

Ihr Berater kann Ihnen bei den ersten Schritten mit den beiden Instrumenten ICR und IWR helfen, wenn Sie sich dafür entscheiden.

In den Sitzungen 11-13 werden Sie Ihr Wissen auch in die Praxis umsetzen, indem Sie QSO-Skripte durchgehen.

Die Sitzungen 14 bis 16 sind für Ihren Berater reserviert, um Ihnen zu helfen, sich auf das "**ON-THE-AIR**" vorzubereiten.

### <span id="page-18-0"></span>Sitzung 01:

MCT-Einstellungen:

*Schriftgeschwindigkeit: 25 WPM* oder höher.

*Farnsworth-Geschwindigkeit: 4 WPM*.

Charaktere für diese Sitzung:

Gelernte Zeichen **4**: **A E N T**

#### <span id="page-18-1"></span>**Kopieren von Segmenten**

#### *Zeichen:*

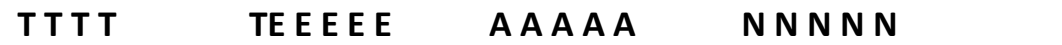

*Worte:*

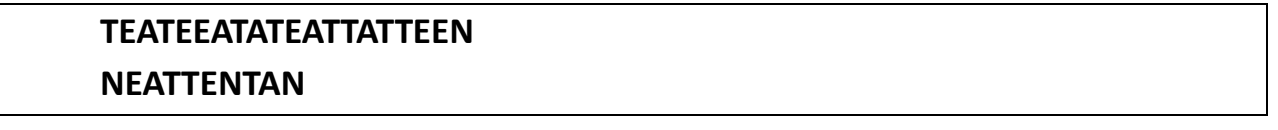

#### *CW Abkürzungen:*

**AAANTNET**

*Redewendungen:*

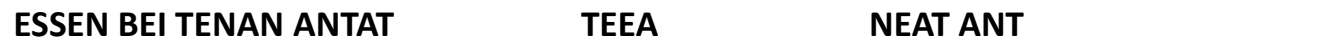

<span id="page-18-2"></span>**Senden von Segmenten** 

*Worte:*

**TEATEN TEE**

*CW Abkürzungen:*

**AAANTNET**

### *Redewendungen:*

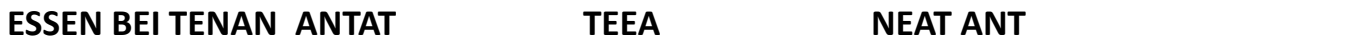

### <span id="page-19-0"></span>**Fortgeschrittene Praxis**

#### *Tägliche Sendebohrung:*

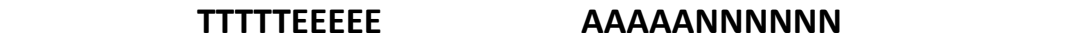

### <span id="page-19-1"></span>Sitzung 02:

MCT-Einstellungen:

*Schriftgeschwindigkeit: 25 WPM* oder höher.

*Farnsworth-Geschwindigkeit: 4 WPM*.

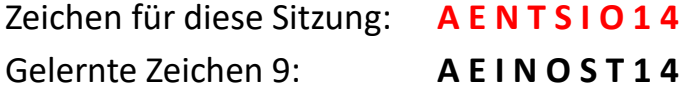

#### <span id="page-19-2"></span>**Kopieren von Segmenten**

#### *Zeichen:*

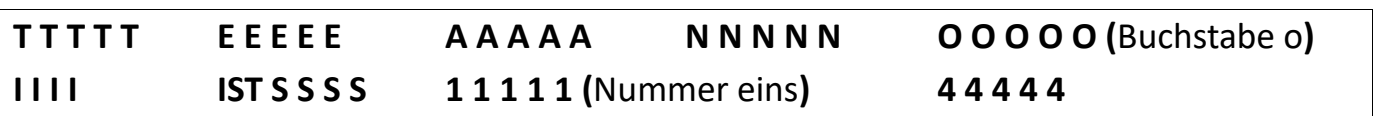

#### *Worte:*

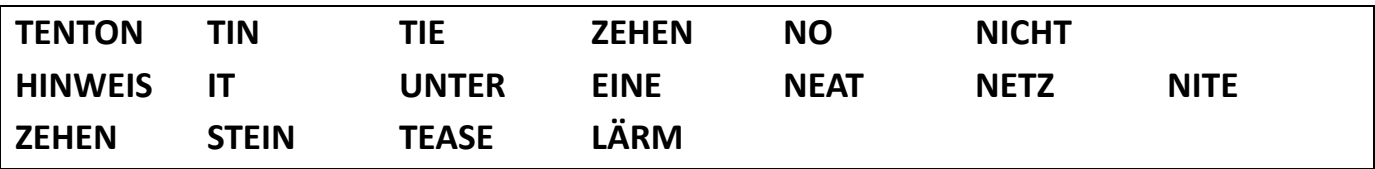

### *CW Abkürzungen:*

**ESOTSAESASESNSTN**

### *Rufzeichen:*

#### **N1ASN4ONS41TNO1SAI1EIT4OEA1ONES4IT**

*Redewendungen:*

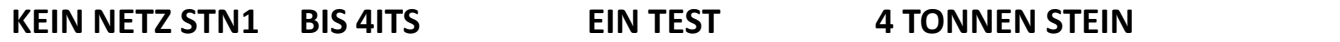

#### <span id="page-20-0"></span>*Worte:*

**TINTIENONOTITATONE**

*CW Abkürzungen:*

**ESOTSAESASESNSTN**

*Rufzeichen:*

<span id="page-20-1"></span>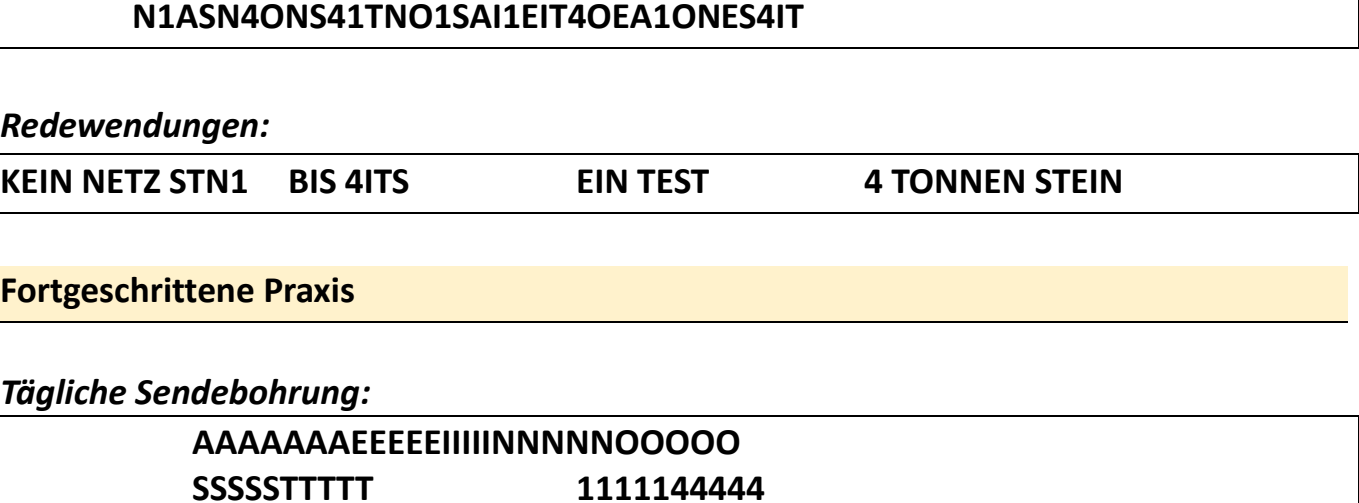

*CW-Gedächtnis-Wörter:*

**ANT ESIS**

<span id="page-21-0"></span>MCT-Einstellungen: *Schriftgeschwindigkeit: 25 WPM* oder höher. *Farnsworth-Geschwindigkeit: 4 WPM*. Zeichen für diese Sitzung: **O I S D H L R 2 5** Gelernte Zeichen 15: **A D E H I L N O R S T 1 2 4 5**

### <span id="page-21-1"></span>**Kopieren von Segmenten**

#### *Zeichen:*

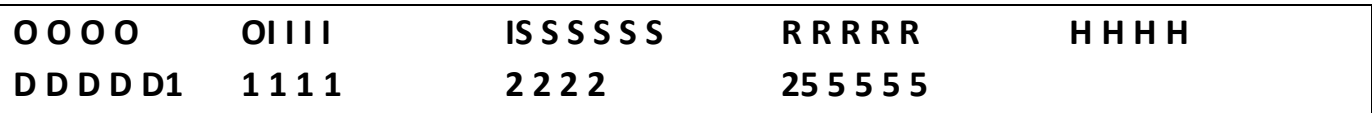

#### *Worte:*

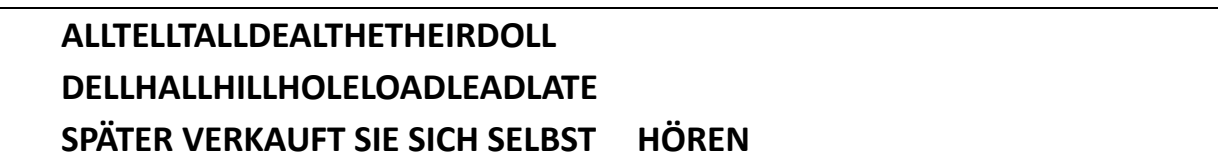

*CW Abkürzungen:*

**AAESSNSTNDEDNHI HRLSNNRRST**

#### *Zahlen:*

**1424511425**

*Rufzeichen:*

**DL1ATHH5HHS1TDND2TNA4T**

### *Redewendungen:*

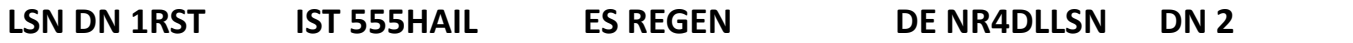

#### <span id="page-22-0"></span>*Worte:*

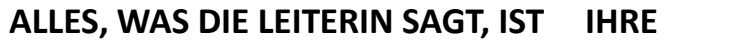

### *CW Abkürzungen:*

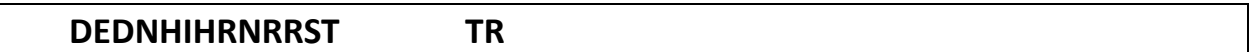

#### *Zahlen:*

**1424511425**

### *Rufzeichen:*

**DL1ATHH5HHS1TDND2TNA4T**

# *Redewendungen:*

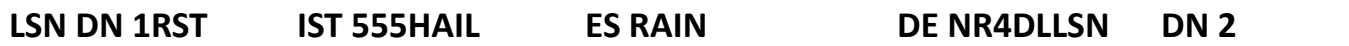

### <span id="page-22-1"></span>**Fortgeschrittene Praxis**

### *Tägliche Sendebohrung:*

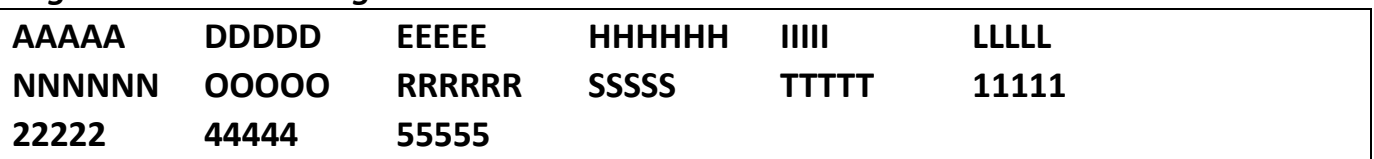

#### *CW-Gedächtnis-Wörter:*

#### **ANTDEESHRISRIGRST**

<span id="page-23-0"></span>MCT-Einstellungen: *Schriftgeschwindigkeit: 25 WPM* oder höher. *Farnsworth-Geschwindigkeit: 4 WPM*. Zeichen für diese Sitzung: **R H D L 1 4 C U** Gelernte Zeichen 17: **A C D E H I L N O R S T U 1 4 2 5** 

#### <span id="page-23-1"></span>**Kopieren von Segmenten**

#### *Zeichen:*

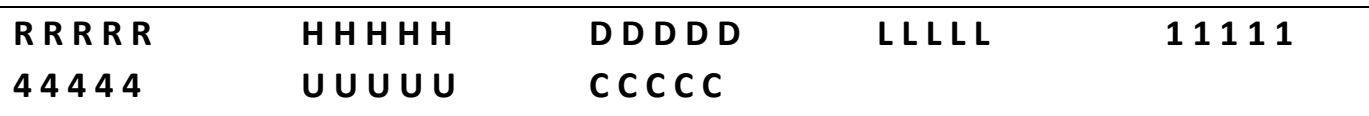

#### *Worte:*

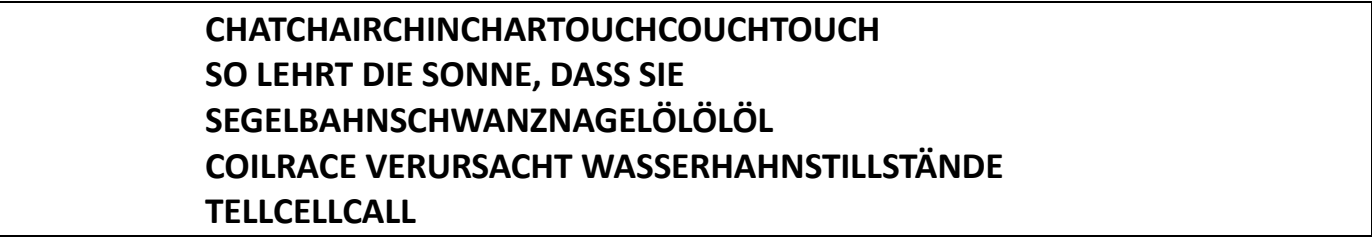

#### *CW Abkürzungen:*

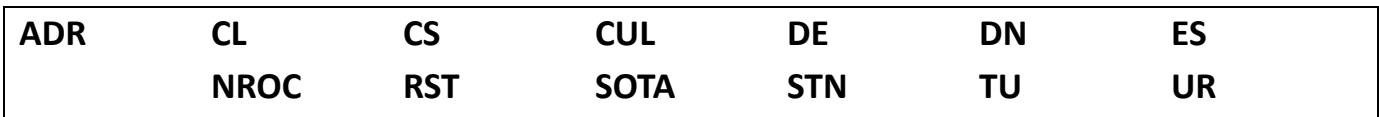

*Zahlen:*

**4241145254412145**

#### *Rufzeichen:*

**NC5ANA2TCU1LLCO5NONU4RCT1ACCE1NI**

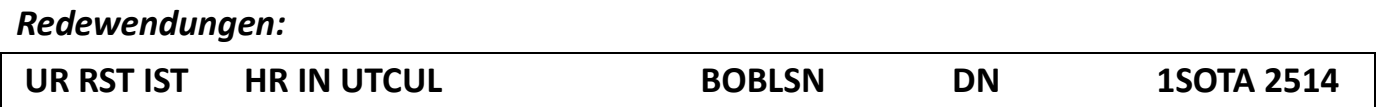

#### <span id="page-24-0"></span>*Worte:*

#### **CHATCHINTEACHSAILRAINTALLTELL**

### *CW Abkürzungen:*

**KULDEESNRRSTTUUR**

#### *Zahlen:*

**4241145254412145**

*Rufzeichen:*

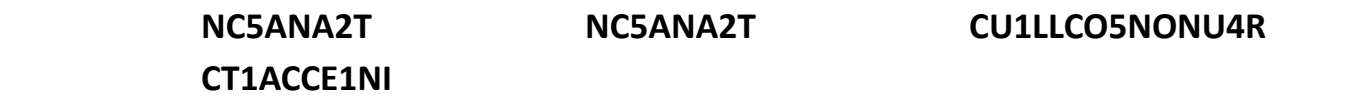

### *Redewendungen:*

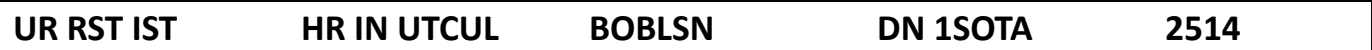

# <span id="page-24-1"></span>**Fortgeschrittene Praxis**

*Tägliche Sendebohrung:*

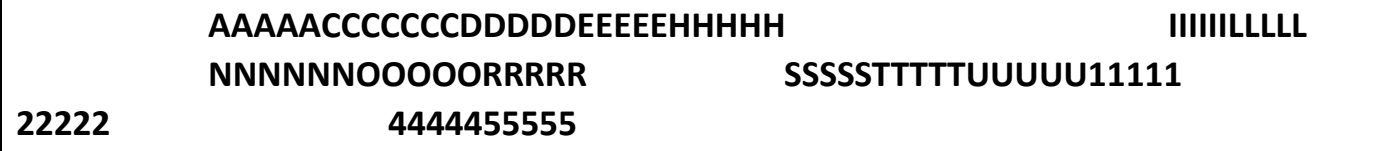

### *CW CW Gedächtniswörter:*

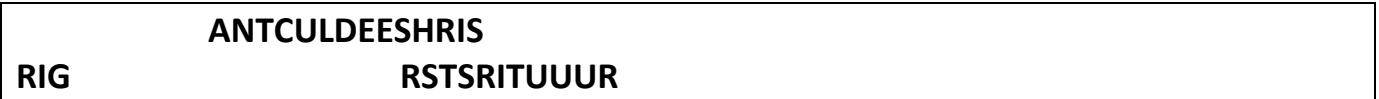

# <span id="page-25-0"></span>Sitzung 05:

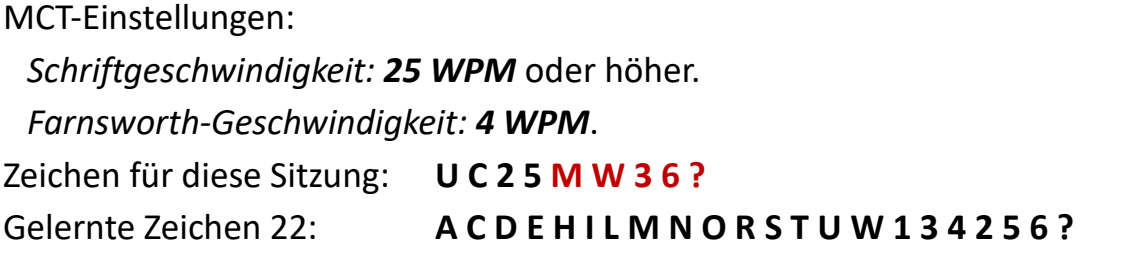

# <span id="page-25-1"></span>**Kopieren von Segmenten**

#### *Zeichen:*

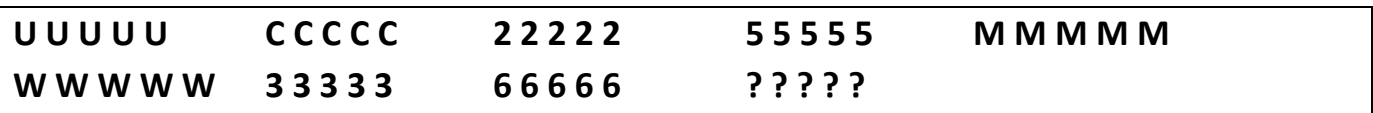

#### *Worte:*

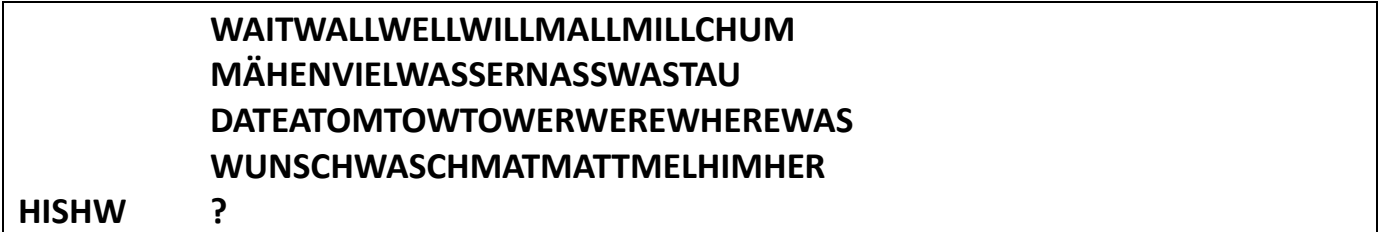

### *CW Abkürzungen:*

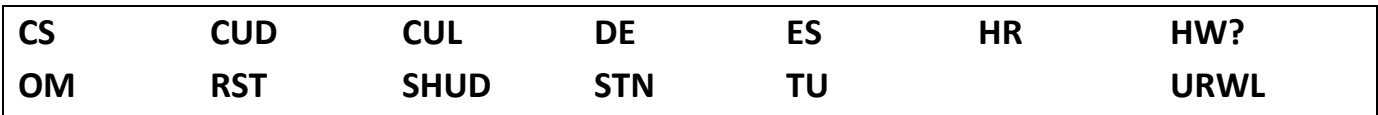

*Zahlen:*

**335414326122556443212346**

### *Rufzeichen:*

#### **W3AAN3AMDM5RAW6AMN2ATRW5LON4UN**

*Redewendungen:*

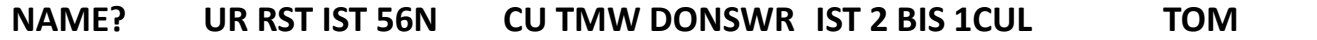

<span id="page-26-0"></span>*Worte:*

#### **WARTEN SIE GUTMALLMILLWETDATE**

*CW Abkürzungen:*

**CULDEESHW ? RSTTMWTUUR**

*Zahlen:*

**335414326122556443212346**

*Rufzeichen:*

### **W3AAN3AMDM5RAW6AMN2ATRW5LON4UN**

*Redewendungen:*

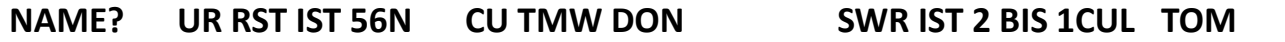

<span id="page-26-1"></span>**Fortgeschrittene Praxis** 

*Tägliche Sendebohrung:*

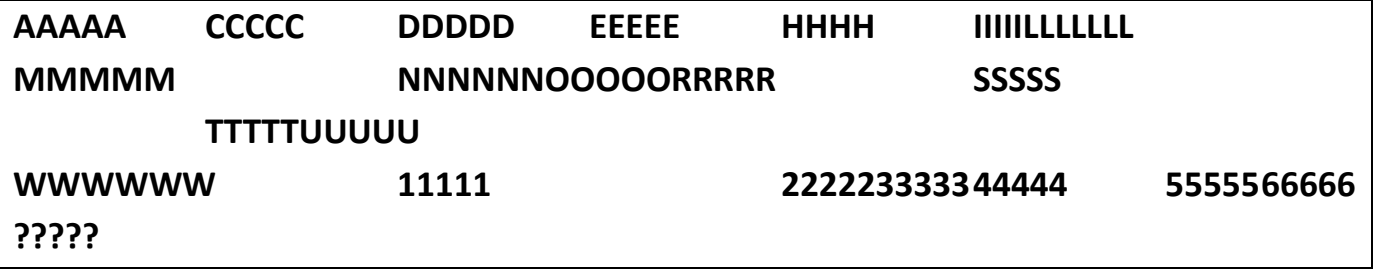

*CW-Gedächtnis-Wörter:*

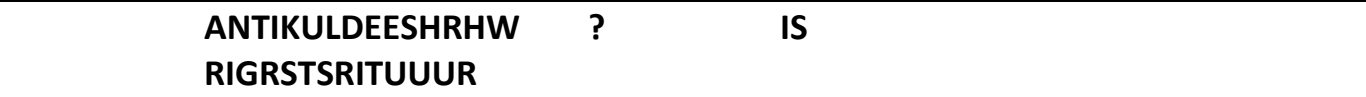

# <span id="page-27-0"></span>**Einführung in die sofortige Zeichenerkennung (ICR) - Fortgeschrittene Praxis**

[CWops Morse Code Trainer Sofortige Z](https://morsecode.world/international/trainer/character.html)eichenerkennung

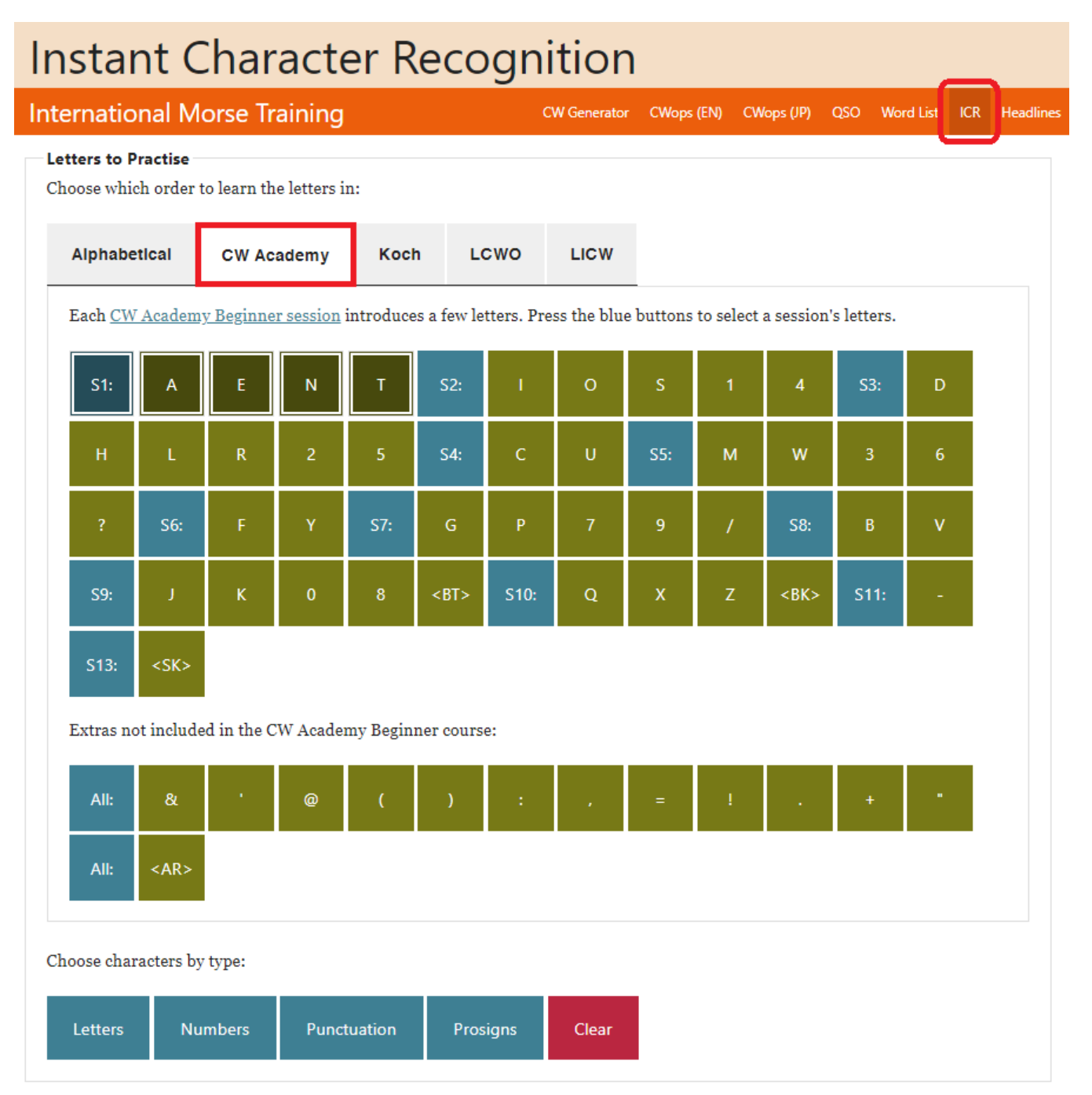

(ICR) Lernen, den Morsecode im Kopf zu kopieren, ohne Stift und Papier zu benutzen. Nachdem Sie die Kopier- und Sendeübungen in jeder Sitzung so weit durchgeführt haben, dass Sie die Zeichen und Wörter erkennen können, ist es an der Zeit, an Ihren ICR-Fähigkeiten zu arbeiten.

Ihr Berater kann Ihnen den Einstieg in die Verwendung dieser (ICR) in Ihrer täglichen Praxis erklären und helfen. Sie finden die Einstellungen in der *ICR-Einzelzeichenübung*  unter dem Abschnitt "**Fortgeschrittene Praxis"** in den Sitzungen 06 bis 10. Es wird dringend empfohlen, dass Sie es ausprobieren.

**ICR-Kopieren**: Wählen Sie die Registerkarte "*CW-Akademie"* und dann die Sitzung(en), die Sie üben möchten. Wenn Sie die Schaltfläche für die Lerneinheit auswählen, werden die im Handbuch für die Hausaufgaben dargestellten Zeichen hervorgehoben.

Sie können Zeichen hinzufügen oder entfernen, indem Sie einfach auf jedes Zeichen klicken.

Sie haben drei ICR-Optionen, mit denen Sie arbeiten können. Einzelne Zeichen, zufällige sinnlose Wörter unter Verwendung der Zeichen in den zu untersuchenden Sitzungen oder Sätze mit einer unterschiedlichen Anzahl von Wörtern. **In diesem Kurs müssen Sie sich zunächst auf die Erkennung einzelner Zeichen konzentrieren. Sie müssen eine gute Grundlage in der Zeichen-ICR haben, bevor Sie zu Wörtern und Sätzen übergehen können.**

- Wenn Sie Buchstaben auswählen, spielt das Programm jeden einzelnen Buchstaben ab.
- Bei der Auswahl von Wörtern können Sie auswählen, wie viele Zeichen die Wörter haben sollen.
- Bei der Auswahl von Sätzen können Sie Sätze mit einer unterschiedlichen Anzahl von Wörtern bilden.

Sobald Sie eine Auswahl getroffen haben, leuchten die Schaltflächen "Play" und "Next" auf und Sie können beginnen.

Bevor Sie mit dem Üben beginnen, müssen Sie noch ein paar Einstellungen vornehmen. Öffnen Sie das Werkzeug und nehmen Sie die folgenden Einstellungen vor:

### **Steuerelemente für die Wiedergabe**:

- Detaillierte Kontrollen: *Ausschalten*.
- Simulierte Morsetaste: Wählen Sie *Computer* (perfektes Timing).
- Charakter und Farnsworth-Geschwindigkeit sollten bereits eingestellt sein.

**Wiedergabeoptionen**: Wählen Sie "Wiederholen".

- 1. **Vorher zeigen und sagen**: Lassen Sie alles unangekreuzt.
- 2. **Morsen**: Zählung auf 1 gesetzt lassen. *Extra Lücke von 0 ms*.
- 3. **Erkennung**: Setzen Sie diesen Wert auf *0 ms*. Sie werden angewiesen, diese Zahl später in der Praxis der Sitzung zu ändern.
- 4. **Zeigen & Sagen nach**: *Sprache* auswählen. *Extra Lücke von 0 ms.*
- 5. **Morsewiederholung**: Wählen Sie *Morsen*. *Extra Lücke von 0 ms*.
- 6. **Glocke**: Wählen Sie *Glocke*. Fügen Sie eine *Klingelpause von 0 ms* hinzu*.*

Die Extra Gap-Einstellungen sind einstellbar, wenn Sie mehr oder weniger Zeit zwischen den Schritten benötigen.

**Abspielen**: Sie sind jetzt bereit, ICR zu üben. Wählen Sie die nächste Taste. Lehnen Sie sich mit geschlossenen Augen zurück und hören Sie sich die Zeichen an. Sprechen Sie das Zeichen laut aus, bevor der Computer das Zeichen sagt. Arbeiten Sie weiter daran, bis Sie den Computer schlagen können.

Wenn Sie etwa 75 % korrekte Kopien erreicht haben, ist es an der Zeit, die Farnsworth-Geschwindigkeit um 1 oder 2 WPM zu erhöhen.

<span id="page-30-0"></span>MCT-Einstellungen:

*Schriftgeschwindigkeit: 25 WPM* oder höher.

*Farnsworth-Geschwindigkeit: 5 WPM* < (**Änderung der Farnsworth-Einstellung** 

#### **beachten**)

Zeichen für diese Sitzung: **M W 3 6 F Y**

Gelernte Zeichen 24: **A C D E F H I L M N O R S T U W Y 1 3 4 2 5 6 ?**

<span id="page-30-1"></span>**Kopieren von Segmenten** 

#### *Zeichen:*

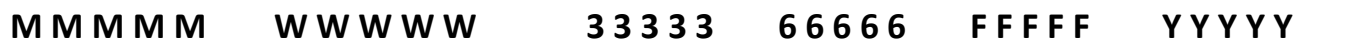

#### *Worte:*

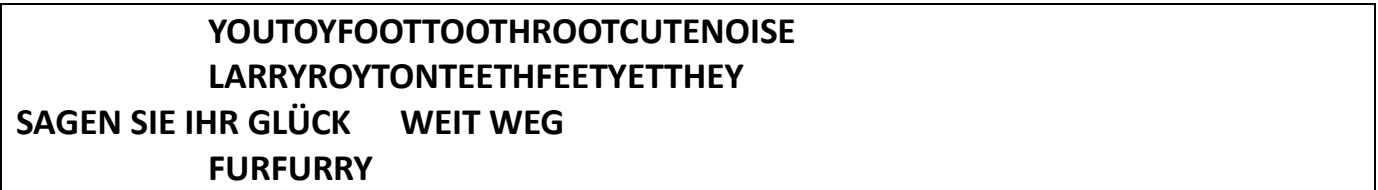

#### *CW Abkürzungen:*

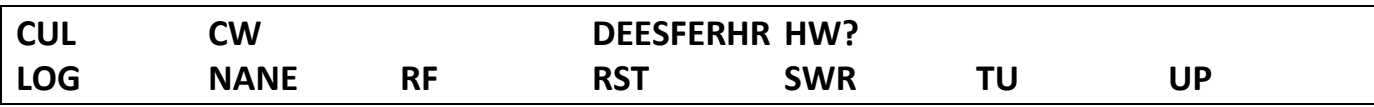

#### *Zahlen:*

**1512331643526135**

#### *Rufzeichen:*

**F5INYO1ARHH5HNO3MAA3US52R**

### *Redewendungen:*

**NAME IST WILLUR RST 56NHOT ES TROCKEN HR IHR IN MEINEM LOG**

#### <span id="page-31-0"></span>**Sendesegmente**

#### *Worte:*

**CUTESAIDRAIDSTIRHIMFEETHW ?**

*CW Abkürzungen:*

**CULDEESFERLOGTUUR**

#### *Zahlen:*

**1512331643526135**

#### *Rufzeichen:*

**F5INYO1ARHH5HNO3MAA3US52R**

#### *Redewendungen:*

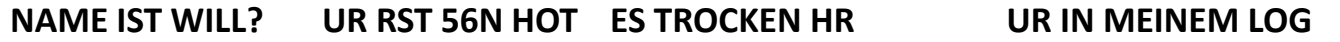

### <span id="page-31-1"></span>**Fortgeschrittene Praxis**

*Tägliche Sendebohrung:*

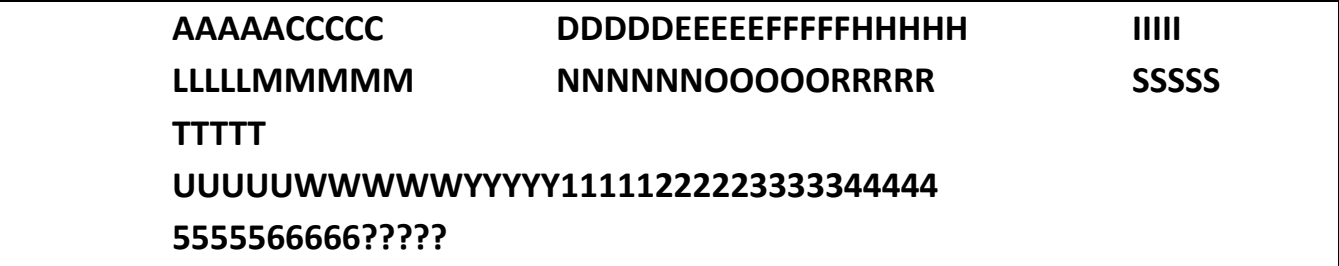

#### *CW-Gedächtnis-Wörter:*

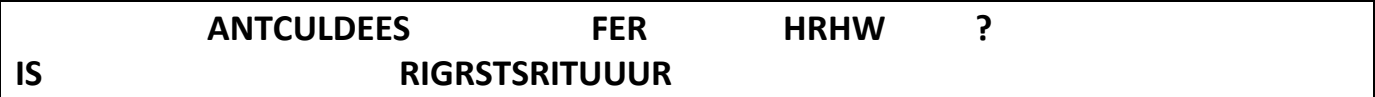

#### *ICR-Einzelzeichenpraxis:*

*Briefe an die Praxis*: **Sitzungen-01 bis 06**

*Optionen für Nachrichten: Briefe*. Üben Sie einzelne Zeichen. *Nachricht:* (*Ausblenden*).

### <span id="page-32-0"></span>Sitzung 07:

MCT-Einstellungen:

*Schriftgeschwindigkeit: 25 WPM* oder höher.

*Farnsworth-Geschwindigkeit: 5 WPM*.

Zeichen für diese Sitzung: **F Y 3 6 G P 7 9 /**

Gelernte Zeichen 24: **A C D E F G H I L M N O P R S T U W Y 1 3 4 2 5 6 7 9 / ?** 

### <span id="page-32-1"></span>**Kopieren von Segmenten**

*Zeichen:*

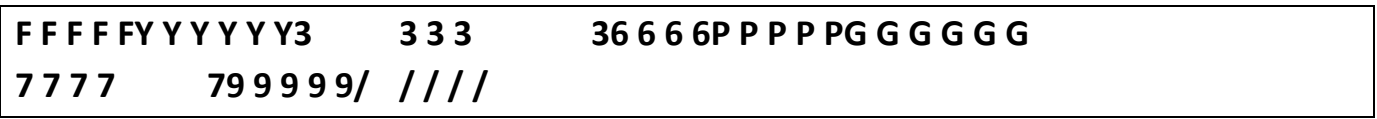

#### *Worte:*

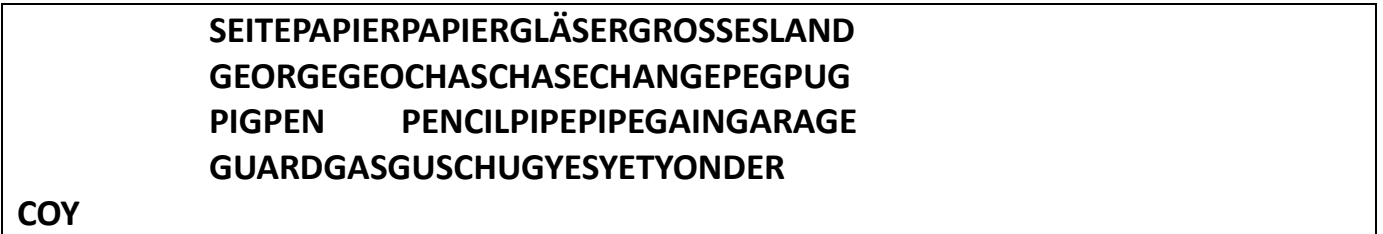

#### *CW Abkürzungen:*

**AGN? B4CPICULDEGMGE LIDOMOPRIGRSTSOTATU**

#### *Zahlen:*

**7423142535795992N222**

### *Rufzeichen:*

**G4AN/3N1AR/5W9UCA/9W3/PY2AA F6/N6AM**

*Redewendungen:*

### <span id="page-33-0"></span>**Sendesegmente**

*Worte:*

**PAGEGLARELEDGEGEORGEPENPIT**

### *CW Abkürzungen:*

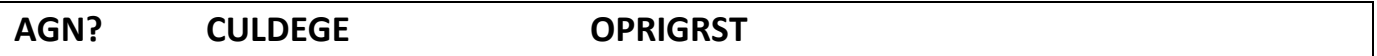

*Zahlen:*

**7423142535795992N222**

# *Rufzeichen:*

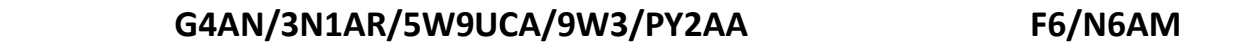

*Redewendungen:*

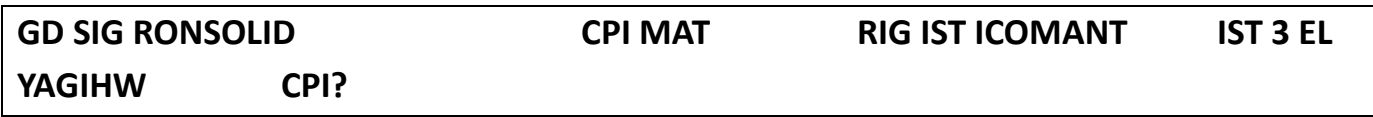

<span id="page-33-1"></span>**Fortgeschrittene Praxis** 

### *Tägliche Sendebohrung:*

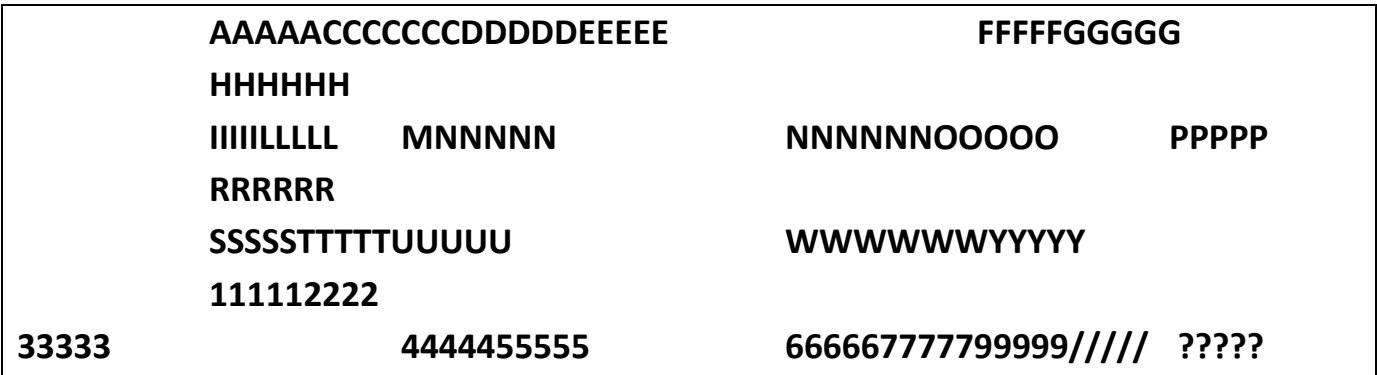

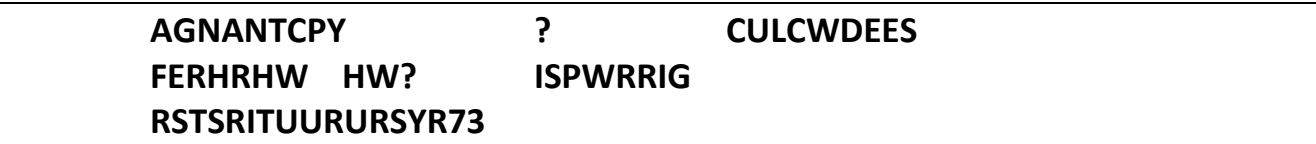

### *ICR-Einzelzeichenpraxis:*

*Briefe an die Praxis*: **Sitzungen-01 bis 07** *Optionen für Nachrichten: Briefe*. Üben Sie einzelne Zeichen. *Nachricht:* (*Ausblenden*).

### <span id="page-34-0"></span>Sitzung 08:

MCT-Einstellungen: *Schriftgeschwindigkeit: 25 WPM* oder höher. *Farnsworth-Geschwindigkeit: 5 WPM*. Zeichen für diese Sitzung: **7 9 / B V** Gelernte Zeichen 31: **A E N T I O S 1 4 D H L R 2 5 C U M W 3 6 ? F Y G P 7 9 / B V**

<span id="page-34-1"></span>**Kopieren von Segmenten** 

#### *Zeichen:*

**B B B B BV V V V V7 7 7 7 79 9 9 9 9/ / / / /**

*Worte:*

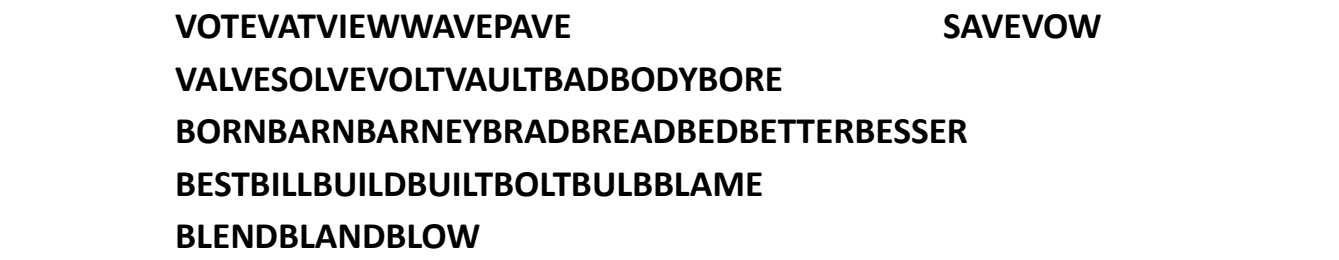

#### *CW Abkürzungen:*

**73AGNB4BUROCSCULDE DNEFHWESFBFERGAGE HIHRHW ? LIDOPPOTAPSE PWRRCVRRPTSIGTUUR**

#### *Zahlen:*

**61465514**

#### *Rufzeichen:*

#### **BV2AABA1ROWB2AEN6RB/4W2/VE1ARVE2/W2LE**

#### *Redewendungen:*

**NAME IST BOBNAME IST BILLNAME IST TEDNAME IST VAL UR RST IST 559UR RST IST 459BENS BESTER GEBOGENER DRAHT**

#### <span id="page-35-0"></span>**Sendesegmente**

#### *Worte:*

**VOTEVALVEBEDBEST**

#### *CW Abkürzungen:*

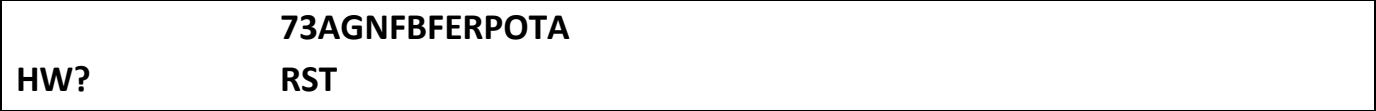

#### *Zahlen:*

**61465514**

### *Rufzeichen:*

#### **BV2AABA1ROWB2AEN6RB/4W2/VE1ARVE2/W2LE**

### *Redewendungen:*

**NAME IST BILLNAME IST TEDUR RST IST 579BENS BESTER GEBOGENER DRAHT**

<span id="page-36-0"></span>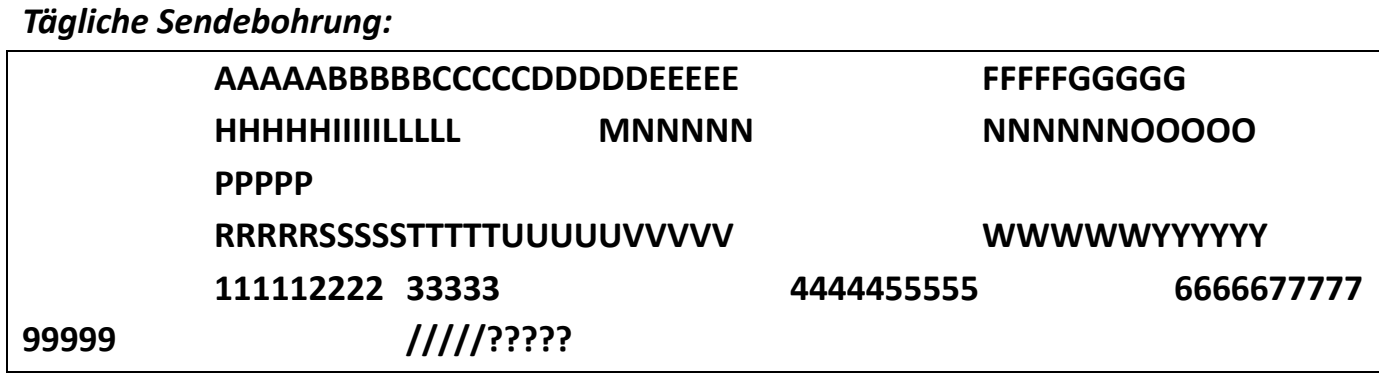

#### *CW-Gedächtnis-Wörter:*

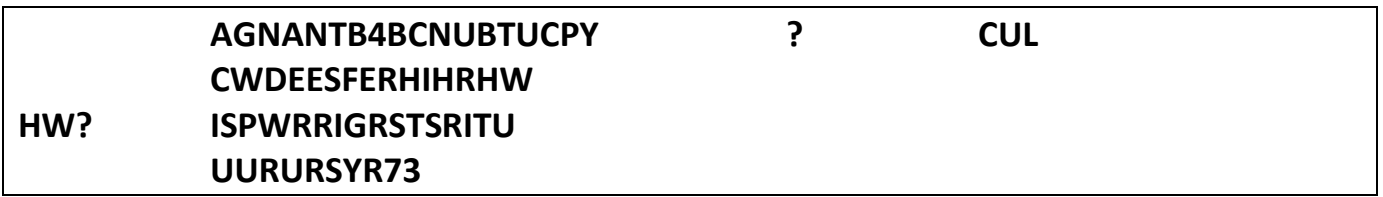

### *ICR-Einzelzeichenpraxis:*

*Briefe an die Praxis*: **Sitzungen-01 bis 08** *Optionen für Nachrichten: Briefe*. Üben Sie einzelne Zeichen. *Nachricht:* (*Ausblenden*).

#### <span id="page-36-1"></span>Sitzung 09:

MCT-Einstellungen: *Schriftgeschwindigkeit: 25 WPM* oder höher. *Farnsworth-Geschwindigkeit: 5 WPM*. Zeichen für diese Sitzung: **B V J K 0 8 <BT>** Gelernte Zeichen 36: **A E N T I O S 1 4 D H L R 2 5 C U M W 3 6 ? F Y G P 7 9 / B V J K 8 0 <BT>**

### <span id="page-37-0"></span>**Kopieren von Segmenten**

### *Zeichen:*

**B B B B BV V V V VK K K K KJ J J J J8 8 8 8 80 0 0 0 0**

**<BT> <BT> <BT> <BT> <BT> <BT>** 

#### *Worte:*

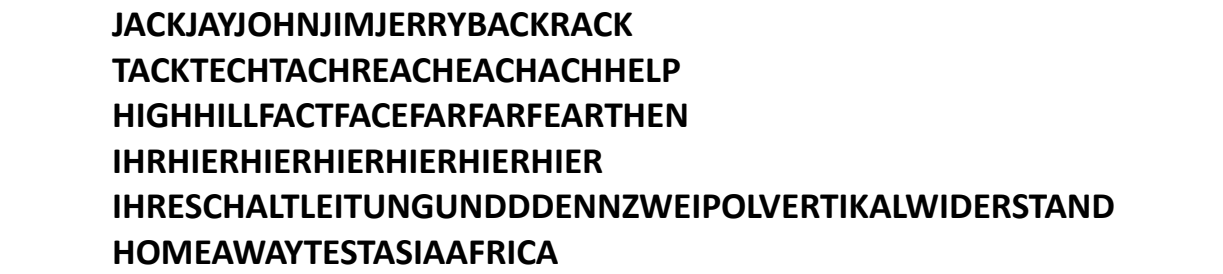

### *CW Abkürzungen:*

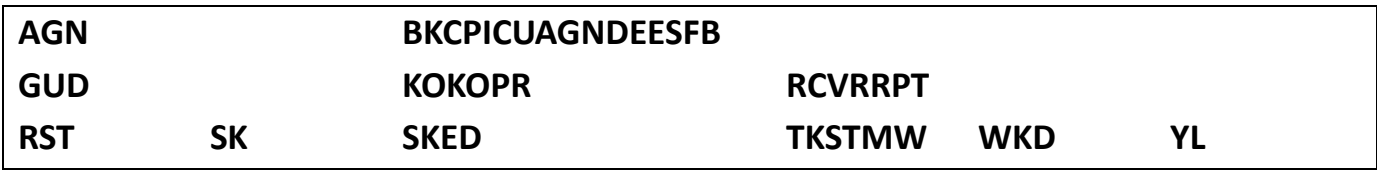

#### *Zahlen:*

**80773004250A**

### *Rufzeichen:*

**K1JDN1ARW2TTK2UMUN2NWVE3NEVA3KP K4BAIN5KO**

#### *Redewendungen:*

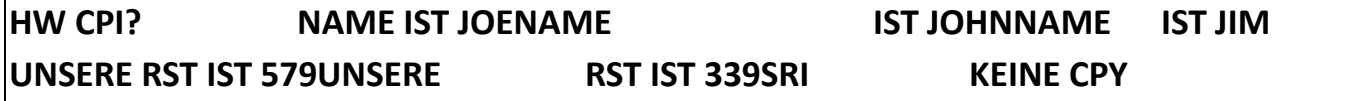

<span id="page-37-1"></span>**Sendesegmente** 

#### *Worte:*

#### **JACKTACHREACHEACHFEARHISANT**

*CW Abkürzungen:*

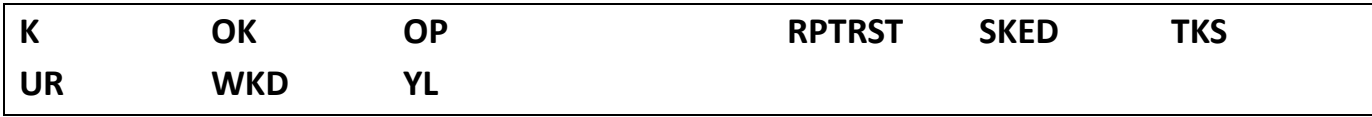

#### *Zahlen:*

**807 73004250A**

# *Rufzeichen:*

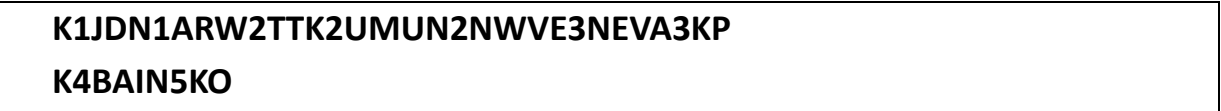

### *Redewendungen:*

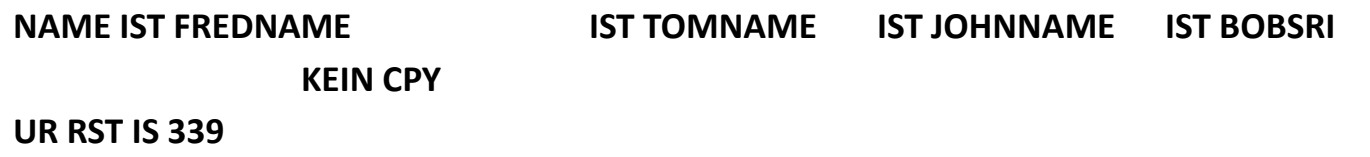

<span id="page-38-0"></span>**Fortgeschrittene Praxis** 

### *Tägliche Sendebohrung:*

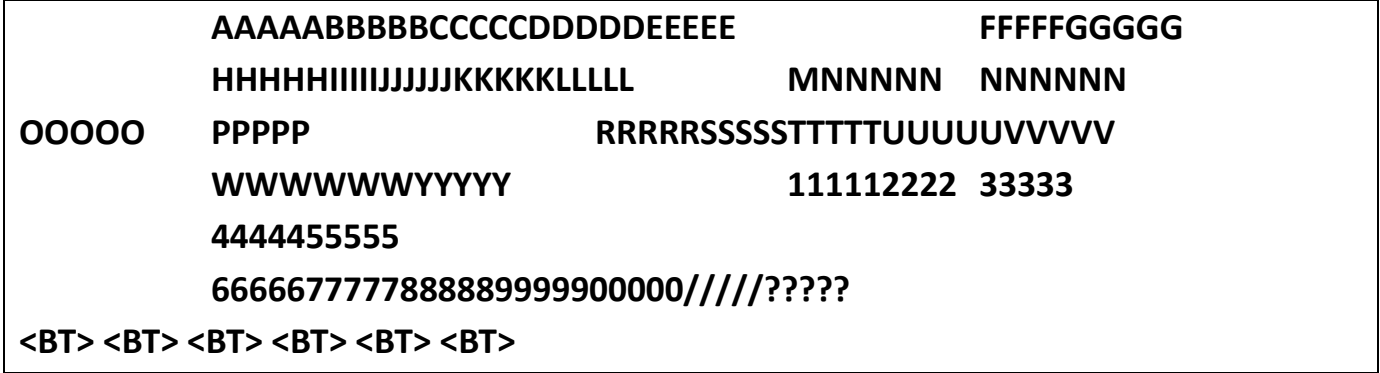

*CW-Gedächtnis-Wörter:*

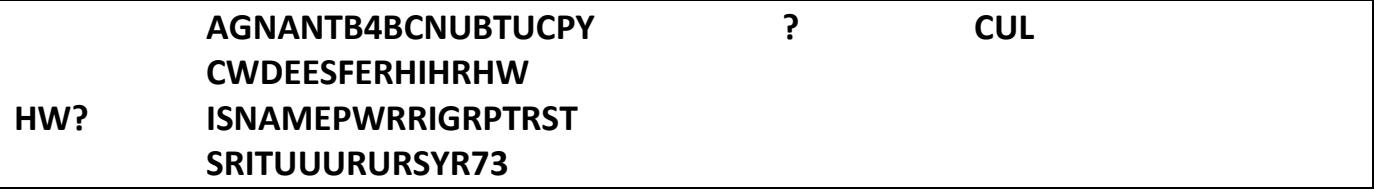

### *ICR-Einzelzeichenpraxis:*

*Briefe an die Praxis*: **Sitzungen-01 bis 09** *Optionen für Nachrichten: Briefe*. Üben Sie einzelne Zeichen. *Nachricht:* (*Ausblenden*).

<span id="page-40-0"></span>MCT-Einstellungen:

*Schriftgeschwindigkeit: 25 WPM* oder höher.

*Farnsworth-Geschwindigkeit: 6 WPM*. (Beachten Sie die Änderung der Farnsworth-

Einstellung)

Zeichen für diese Sitzung: **K J 8 0 Q X Z <BK> <SK>**

Gelernte Zeichen 40: **AENTIOS14DHLR25CUMW36?FYGP79/BV J K 8 0 Q X Z <BT> <BK> <SK>**

### <span id="page-40-1"></span>**Kopieren von Segmenten**

#### *Zeichen:*

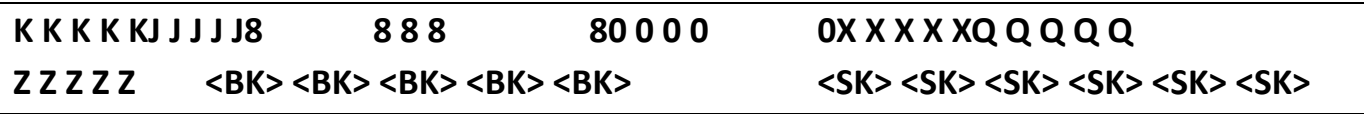

#### *Worte:*

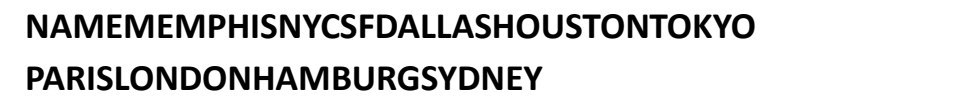

### *CW Abkürzungen:*

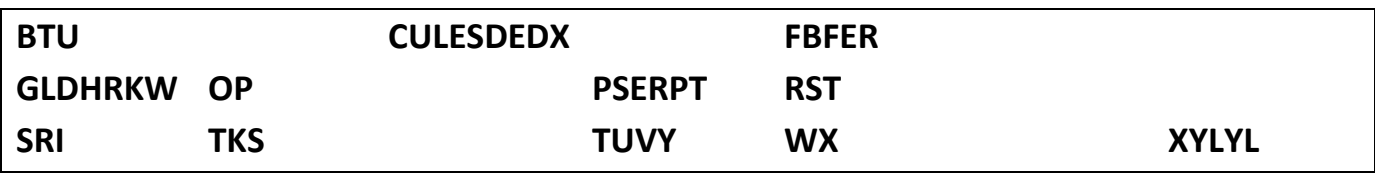

*Zahlen:*

**804474007388**

### *Q-Signale:*

### **QRLQRMQRNQRPQRQQRSQRTQRVQRZQSBQSLQSYQTH**

### *Rufzeichen:*

#### **ZL2TTVK4OMJE1TRVBA1CWKH6LCAL2AAA3B**

### *Redewendungen:*

**U HV QSBU HV QRMNAME ? QTH? QTH IST NYQTH IST PARIS PSE QSY AN 7054**

#### <span id="page-41-0"></span>**Sendesegmente**

*Worte:*

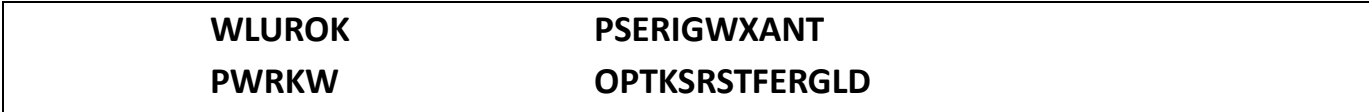

*CW Abkürzungen:*

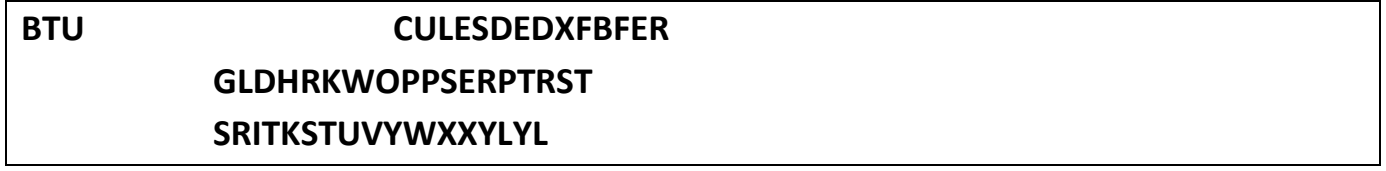

#### *Zahlen:*

**8044740073**

### *Q-Signale:*

**QRLQRMQRNQRPQRQQRSQRTQRVQRZQSBQSLQSYQTH**

### *Rufzeichen:*

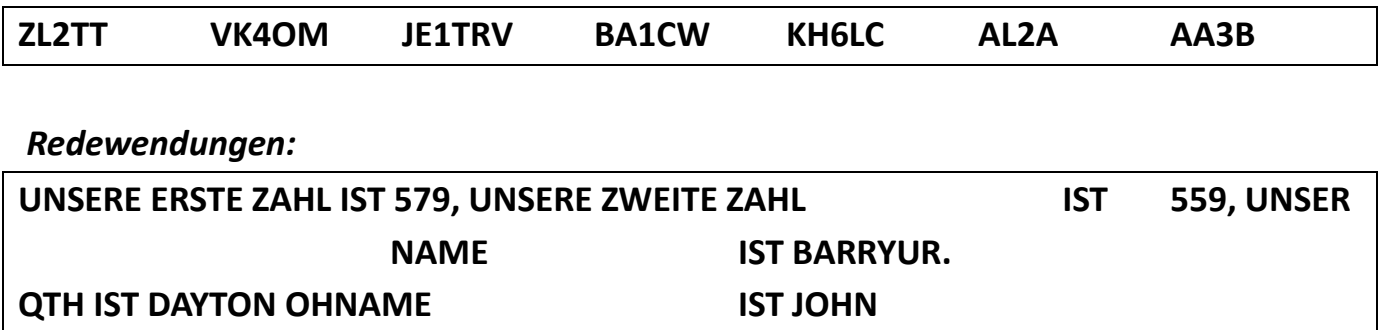

### <span id="page-42-0"></span>**Fortgeschrittene Praxis**

### *Tägliche Sendebohrung:*

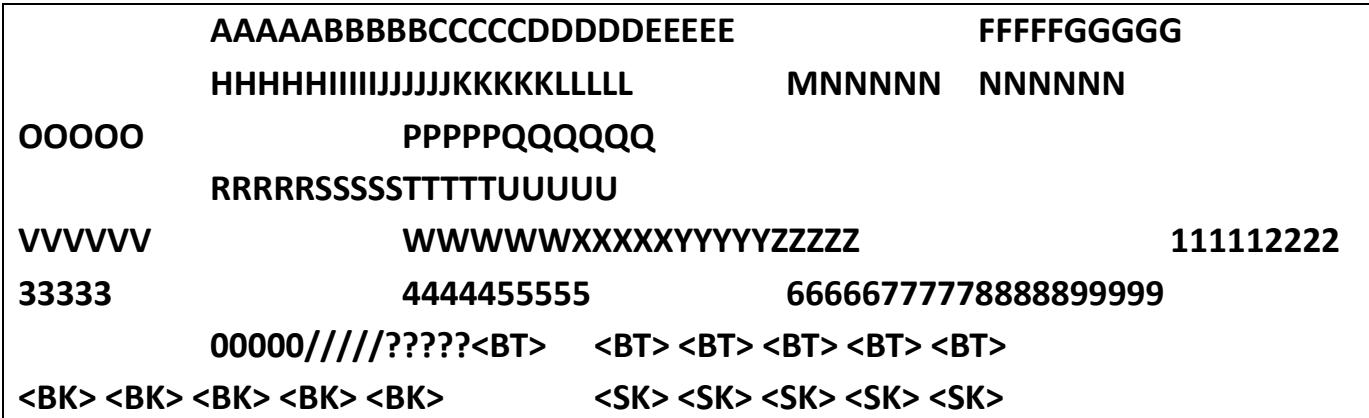

#### *CW-Gedächtnis-Wörter:*

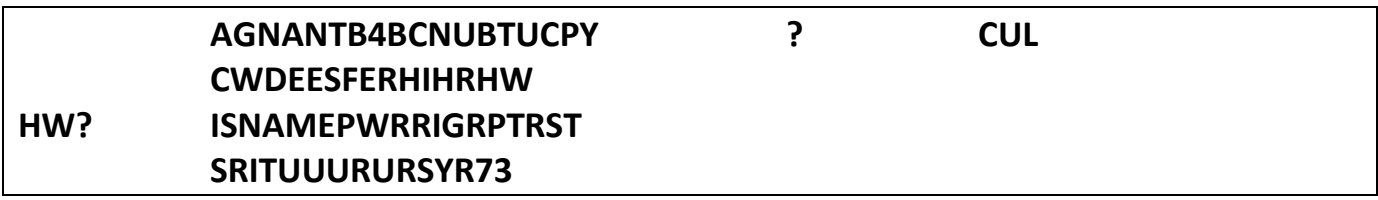

### *ICR-Einzelzeichenpraxis:*

*Briefe an die Praxis*: **Sitzungen-01 bis 10** *Optionen für Nachrichten: Briefe*. Üben Sie einzelne Zeichen. *Nachricht:* (*Ausblenden*).

# <span id="page-43-0"></span>**Einführung in den CWops Word List Trainer (WLT) - Fortgeschrittene Praxis**

<https://morsecode.world/international/trainer/words.html>

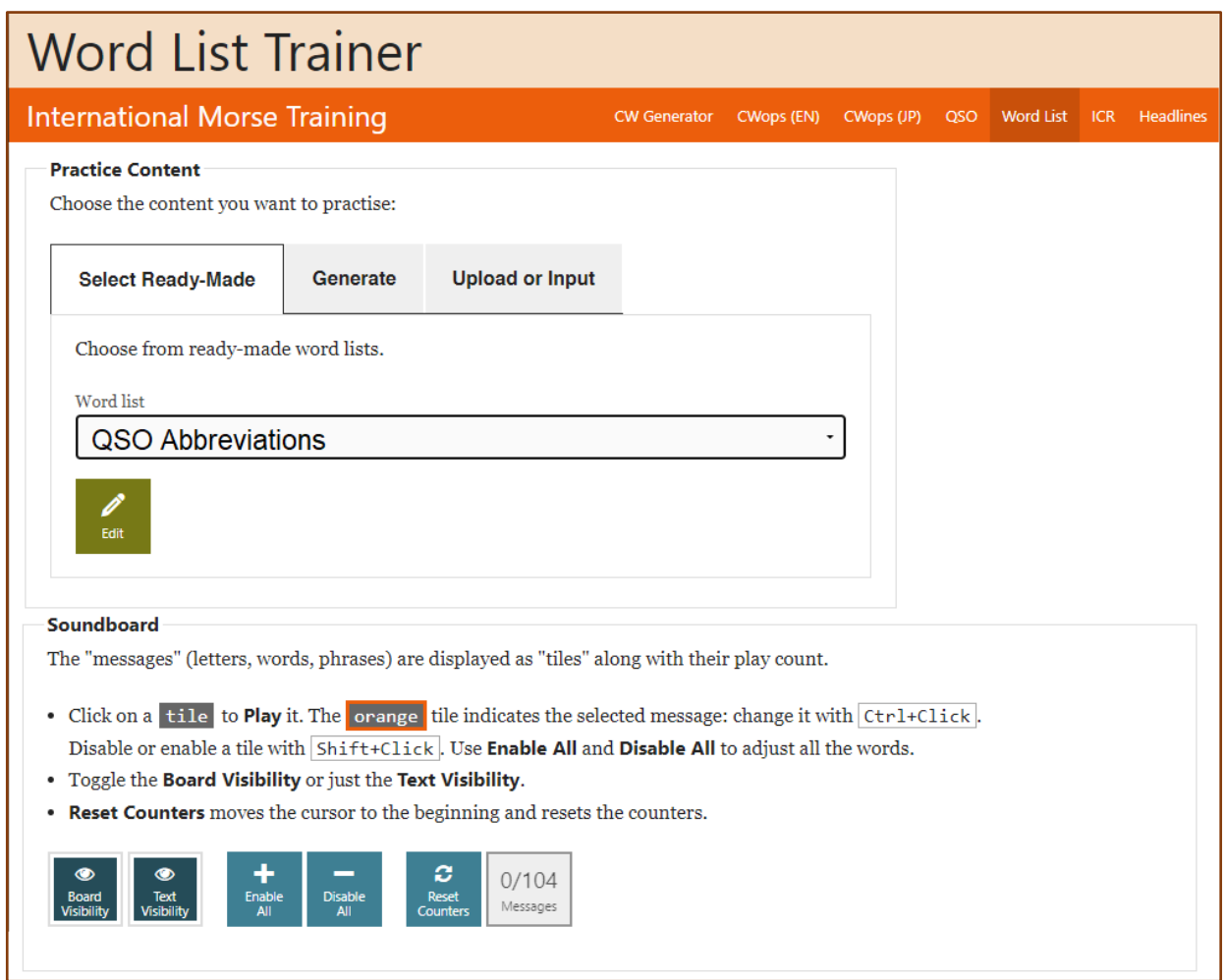

Die Einstellungen des Word List Trainers (WLT) werden aus dem ICR-Tool übernommen. Der einzige Unterschied ist, dass Sie mit Wörtern und Sätzen arbeiten werden. Das Tool beginnt mit einem kurzen Durchlauf der in der Sitzung vorgestellten Buchstaben, geht dann zu Wörtern und schließlich zu Sätzen über. Die Wörter und Sätze sind dieselben wie in der entsprechenden Sitzung in dieser Arbeitsmappe.

Wahrscheinlich ist Ihnen jetzt klar, dass Sie den größten Teil Ihrer Zeit und Mühe mit dem Morse Code Trainer verbringen werden. Ihr Berater wird die Videositzungen in erster Linie dazu nutzen, Ihre Lernfortschritte zu bewerten und Ihnen konstruktive

Vorschläge zu unterbreiten, die Ihnen auf Ihrer CW-Reise helfen. Er wird auch alle Fragen beantworten, die Sie zur Verwendung der Morsecode-Trainer-Tools haben.

Sie werden feststellen, dass Sie jeden Tag mindestens 45 bis 60 Minuten üben sollten, auch an Sitzungstagen. Teilen Sie Ihre Übungen in 15-Minuten-Phasen ein. Nach dieser Zeit ist das Gehirn überlastet und Ihr Lernen könnte darunter leiden. Nehmen Sie sich so viel Zeit, wie Sie brauchen, um sicher zu sein, dass Sie das Kopieren, Versenden und die ICR-Segmente vor jedem Videogespräch mit Ihrem Berater "im Griff" haben.

Das Ziel dieses Kurses ist es, dass Sie am Ende dieses Anfängerkurses in der Lage sind, CW mit mindestens 6 WPM zu kopieren und zu senden.

<span id="page-45-0"></span>Setzen Sie das Gelernte in die Praxis um.

Jetzt ist es an der Zeit, alle Buchstaben, Zahlen, Satzzeichen und Pro-Zeichen in QSO-Skripten zusammenzustellen, die Sie als Vorlage verwenden können, wenn Sie auf Sendung gehen. In dieser Sitzung und den nächsten Sitzungen werden Sie einige QSOs üben.

Achten Sie darauf, dass Sie alle Informationen im Abschnitt "Personalisierung" ausfüllen. Diese Informationen werden in den folgenden Kopier- und Versandabschnitten verwendet.

Für die nächsten sechs Sitzungen sollten Sie Ihre Zeichengeschwindigkeit auf 25+ WPM und Farnsworth auf 6+ WPM einstellen. Entfernen Sie alle zusätzlichen Zeitabstände, die Sie eventuell eingestellt haben. Dies ist das Ziel für den Anfängerkurs.

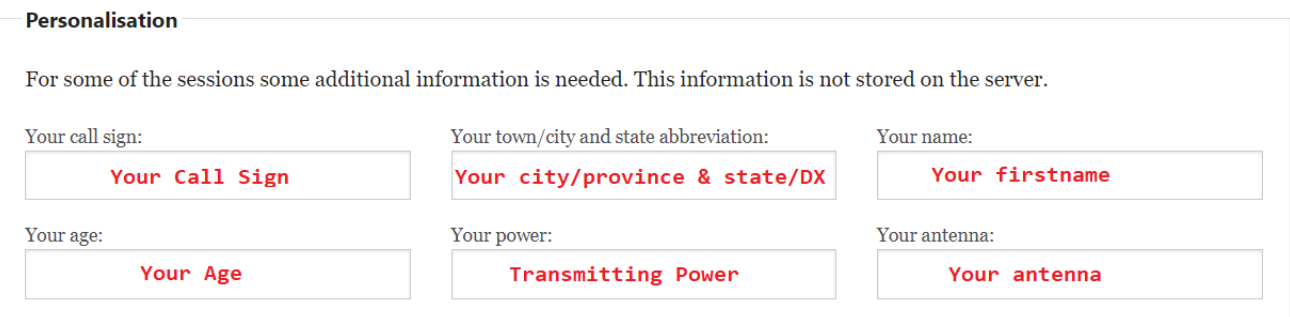

MCT-Einstellungen:

*Schriftgeschwindigkeit: 25 WPM* oder höher. *Farnsworth-Geschwindigkeit: 6 WPM*. (Wenn Sie diesen Wert höher einstellen möchten, tun Sie das.)

### <span id="page-45-1"></span>**Kopieren von Segmenten**

[Ihr Rufzeichen] DE K6RB UR RST 579 NR SF <BT> NAME ROB HW? [Ihr Rufzeichen] DE K6RB K

[Ihr Rufzeichen] DE N3JT UR RST IS 5NN <BT> QTH MCLEAN VA MCLEAN VA OP IST JIM DE N3JT

# [Ihr Rufzeichen] DE W1RM <BT> DEIN ERSTER 569 569 IN CT NAME IST PETE <BK>

### <span id="page-46-0"></span>**Sendesegmente**

K6RB DE [Ihr Rufzeichen] UR RST 57N IN [Ihre Stadt und ST-Kürzel] <BT> NAME IS [Ihr Name] BTU K6RB DE [Ihr Rufzeichen] K

N3JT DE [DEIN RUFZEICHEN] UR RST 56N IN [deine Stadt und ST-Kürzel] <BT> NAME IS [Ihr Name] N3JT DE [Ihr Rufzeichen] K

W1RM DE [Ihr Rufzeichen] UR RST 45N WID QRN IN [Ihre Stadt und ST-Kürzel] <BT> NAME IS [Ihr Name] W1RM DE [Ihr Rufzeichen] K

#### <span id="page-46-1"></span>**Fortgeschrittene Praxis**

#### *ICR-Einzelzeichenpraxis:*

*Briefe an die Praxis*: **Sitzungen-01 bis 10** *Optionen für Nachrichten: Briefe*. Üben Sie einzelne Zeichen. *Nachricht:* (*Ausblenden*).

#### *IWR QSO-Abkürzungen üben:*

*Wortliste:* QSO-Abkürzungen *Sichtbarkeit der Tafel: Deaktivieren (Texttafel ausblenden)* <span id="page-47-0"></span>MCT-Einstellungen:

*Schriftgeschwindigkeit: 25 WPM* oder höher. *Farnsworth-Geschwindigkeit: 6 WPM* oder höher.

### <span id="page-47-1"></span>**Kopieren von Segmenten**

[Ihr Rufzeichen] DE K6RB WX CLDY TEMP 58 <BT> RIG LÄUFT 100 W BIS VERT <BT> AGE IS 66 SO HW?[Ihr Rufzeichen] DE K6RB K

[Ihr Rufzeichen] DE N3JT <BT> WX REGEN TEMP 42 <BT> RIG IST K3 ES ANT IST 4 EL YAGI <BT> ALTER IST 65 IST ALLES IN ORDNUNG? DE N3JT

[Ihr Rufzeichen] DE W1RM WX SNOW TEMP 24 <BT> RIG IST IC 7700 PWR IST KW ES ANT IST DIOPLE <BT> DAS ALTER IST 70, HM? <BK>

### <span id="page-47-2"></span>**Sendesegmente**

K6RB DE [Ihr Rufzeichen] WX SUNNY TEMP 82 RIG RUNS [Ihre Leistung] W TO [Ihre Antenne] AGE IS [Ihr Alter] HW? K6RB DE [Ihr Rufzeichen] K

N3JT DE [Ihr Rufzeichen] WX RAIN TEMP 54 RIG RUNS [Ihre Leistung] W TO [Ihre Antenne] AGE IS [Ihr Alter] HW? N3JT DE [Ihr Rufzeichen] K

W1RM DE [Ihr Rufzeichen] WX OC TEMP 70 RIG RUNS [Ihre Leistung] W TO [Ihre Antenne] AGE IS [Ihr Alter] HW? W1RM DE [Ihr Rufzeichen] K

### <span id="page-48-0"></span>**Fortgeschrittene Praxis**

#### *ICR-Einzelzeichenpraxis:*

*Briefe an die Praxis*: **Sitzungen-01 bis 10** *Optionen für Nachrichten: Briefe*. Üben Sie einzelne Zeichen. *Nachricht:* (*Ausblenden*).

#### *IWR QSO-Abkürzungen üben:*

*Wortliste:* QSO-Abkürzungen *Sichtbarkeit der Tafel: Deaktivieren (Texttafel ausblenden)* <span id="page-49-0"></span>MCT-Einstellungen:

*Schriftgeschwindigkeit: 25 WPM* oder höher. *Farnsworth-Geschwindigkeit: 6 WPM* oder höher.

### <span id="page-49-1"></span>**Kopieren von Segmenten**

[Ihr Rufzeichen] DE K6RB TNX FER QSO ES HPE CU AGN 73 <SK> [Ihr Rufzeichen] DE K6RB E E

[Ihr Rufzeichen] DE N3JT NICE QSO TNX CUL 73 <SK> [Ihr Rufzeichen] DE N3JT GN

[Ihr Rufzeichen] DE W1RM ENJOYED QSO <SK> [Ihr Rufzeichen] DE W1RM E E

### <span id="page-49-2"></span>**Sendesegmente**

```
K6RB DE [Ihr Rufzeichen] TU FER QSO CU AGN 73 <SK> 
K6RB DE [Ihr Rufzeichen]
```

```
N3JT DE [Ihr Rufzeichen] CUL ES NICE QSO 73 <SK> 
N3JT DE [Ihr Rufzeichen] 
E E
```

```
W1RM DE [Ihr Rufzeichen] ENJOYED QSO ALSO 73 <SK> 
W1RM DE [Ihr Rufzeichen] CU 
E E
```
#### <span id="page-50-0"></span>*ICR-Einzelzeichenpraxis:*

*Briefe an die Praxis*: **Sitzungen-01 bis 10** *Optionen für Nachrichten: Briefe*. Üben Sie einzelne Zeichen. *Nachricht:* (*Ausblenden*).

#### *IWR QSO-Abkürzungen üben:*

*Wortliste:* Abkürzungen für US-Bundesstaaten und kanadische Provinzen *Sichtbarkeit der Tafel: Deaktivieren (Texttafel ausblenden)*

<span id="page-51-0"></span>Hören Sie vor Ihren Online-Sitzungen HF-Funk auf den CW-Subbändern. Achten Sie auf langsamere Stationen, die CQ rufen, und kopieren Sie deren Rufzeichen. Hören Sie auf langsamere Stationen im QSO und versuchen Sie, etwas von dem, was sie sagen, zu kopieren. Üben Sie das Senden Ihres Rufzeichens, QTH und Namens, immer und immer wieder.

### <span id="page-51-1"></span>Sitzung 15:

Hören Sie vor Ihren Online-Sitzungen HF-Funk auf den CW-Subbändern. Hören Sie auf langsamere Stationen, die CQ rufen, und kopieren Sie deren Rufzeichen. Hören Sie langsameren Stationen im QSO zu und versuchen Sie, etwas von dem, was sie sagen, zu kopieren. Üben Sie das Abhören Ihres Rufzeichens mit vielen verschiedenen Methoden.

### <span id="page-51-2"></span>Sitzung 16:

Hören Sie vor Ihren Online-Sitzungen HF-Funk auf den CW-Subbändern. Achten Sie auf langsamere Stationen, die CQ rufen, und kopieren Sie deren Rufzeichen. Hören Sie auf langsamere Stationen im QSO und versuchen Sie, etwas von dem, was sie sagen, zu kopieren. Üben Sie das Senden von Erst-, Zweit- und Wrap-Austauschen.

Eine gute Gelegenheit zum Üben von Rufzeichen, Namen und Ortskürzeln ist der Slow Speed Contest (SST) von K1USN am Freitagnachmittag und Sonntagabend. Alles über den SST erfahren Sie auf der Website des [K1USN Radio Club.](http://www.k1usn.com/sst.html) Dies ist ein einfacher Wettbewerb, bei dem Sie den ersten "**ON-AIR**"-Kontakt herstellen können. Ihr Berater kann Ihnen Vorschläge zur Protokollierung machen, die Ihnen während des SST-Events helfen.

<span id="page-52-0"></span>AAAlles vor

ABTAboutADRAddressAGNRepeat Say againANTAntennaASStandby waitBCIBroadcast **InterferenceBCNUBe** seeing youBKBreak, Break inBTUBack to youBUGSemi-Automatic keyBUROBureauB4BeforeCFMConfirm  $\cdot$ confirmCLI am closing my station; CallCLGCallingCONDXConditionsCQCallin any g StationCSCallsignCUDCouldCULSee you laterCUZBecauseDEFrom; **Dies** istDNDownDXDistanceEMRGEmergency **ENUFEnoughESAndFBFine** businessForFMFreq Modulation; FromFREQFrequencyGAGood afternoonGEGood eveningGGGGoingGLDCladGMGood morning GNGood nightGNDGroundGUDGoodHILaughingH RHere , Hear, HourHVHaveHWHowKInvitation to transmitLIDPoor operator **LSNListen** 

MNIManyNILNichts , nicht im

LogNRNumberNWNewOBOld bovOKCorrectOMOld manOPOperatorOTOId TimerPSEPleasePWRPowerRRoger ReceivedRCVRReceiverRFIRRadio Freg **interferenceRRIGStation** equipmentRPTReportRSTSignal ReportRTTYRadio teletypeRXReceive, receiverSASESelf-addressed stamped

envelopeSEDSaidSEZSaysSHUDShouldSIG Signal SignatureSKOut , clear, end of contactSKEDSchedule

SNSoonSRISorrySSBSingle sidebandSTNStationTEMPTemp eratureTKSThanksTMWTomorrowTNXTh anksTREThereTTThatTUThank youTXTransmitter, SendenSielhr

URSIhrSieSieSieSieSieSieSieSieSieSieSieSi eSieSieSieSieSieSieSie

WUDWürdenWXWetterXCVRTFunkgerät XMTRTSenderXYLFrauYLYjungeDame73 freundlichen Grüßen **Mit** ? Frage

<span id="page-53-0"></span>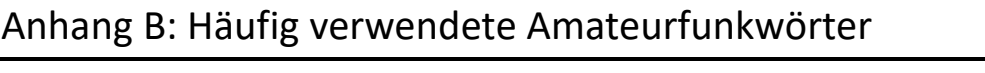

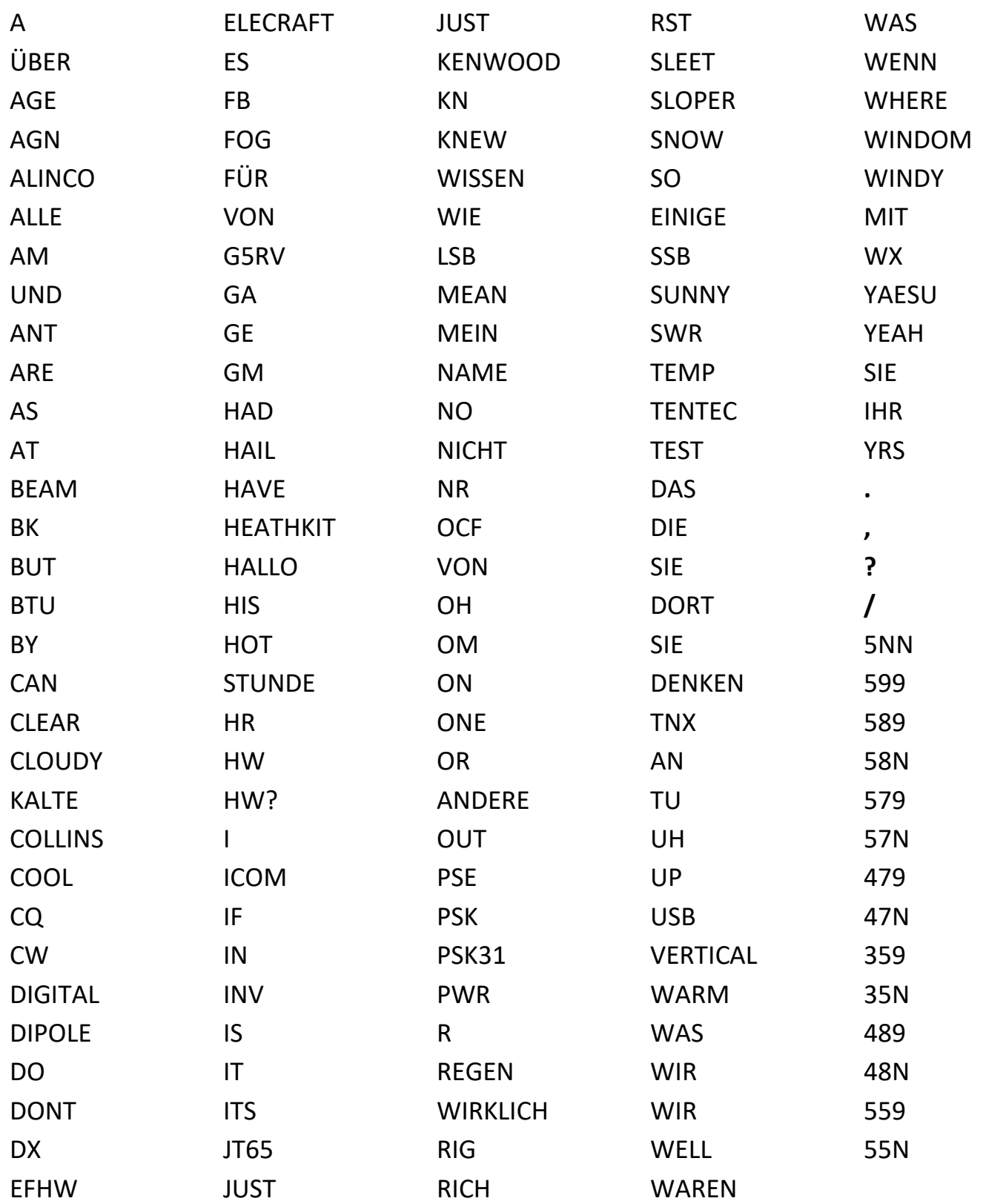

# <span id="page-54-0"></span>Anhang C: Gekürzte Liste einiger gängiger internationaler Q-Signale

Ein Q-Signal gefolgt von einem ? stellt eine Frage.

Ein Q-Signal ohne das ? beantwortet die Frage, sofern nicht anders angegeben.

QRAWie lautet der Name Ihres Senders?

QRGWas .. ist meine genaue Frequenz?

QRHat ..... meine Frequenz Schwankungen?

QRIWie .... ist mein Ton? (1-3)

QRKW Wie hoch ist meine Signalverständlichkeit? (1-5)

QRLAsind . Sie beschäftigt?

QRM ........ Vom Menschen verursachte Störungen

QRN ......... Natürlicher Eingriff

FROSoll .... ich die Sendeleistung erhöhen?

QRPSoll ... ich die Sendeleistung verringern?

QRQSoll ... ich schneller senden?

QRSSoll .... ich langsamer senden?

QRT.......... Ich schließe meinen Sender

QRVAsind Sie bereit?

QRXWann werden Sie wieder anrufen?

QRZWer ..ruft mich an?

QSAWie ... hoch ist meine Signalstärke? (1-5)

QSBAwerden meine Signale schwächer?

QSDI Ist ... meine Tastung fehlerhaft?

QSKKönnen Sie den Einbruch bearbeiten?

QSYSSoll .. ich die Frequenz ändern?

QTHWas .. ist Ihr Standort?

QTRWas .. ist Ihre Zeit?

Eine vollständige Liste der CW-Abkürzungen mit Erklärungen finden Sie auf der CWops-Website unter:<https://cwops.org/additional-practice/> und klicken Sie auf CW-Abkürzungen.

# <span id="page-55-0"></span>Anhang D: Top 100 plus englische Wörter

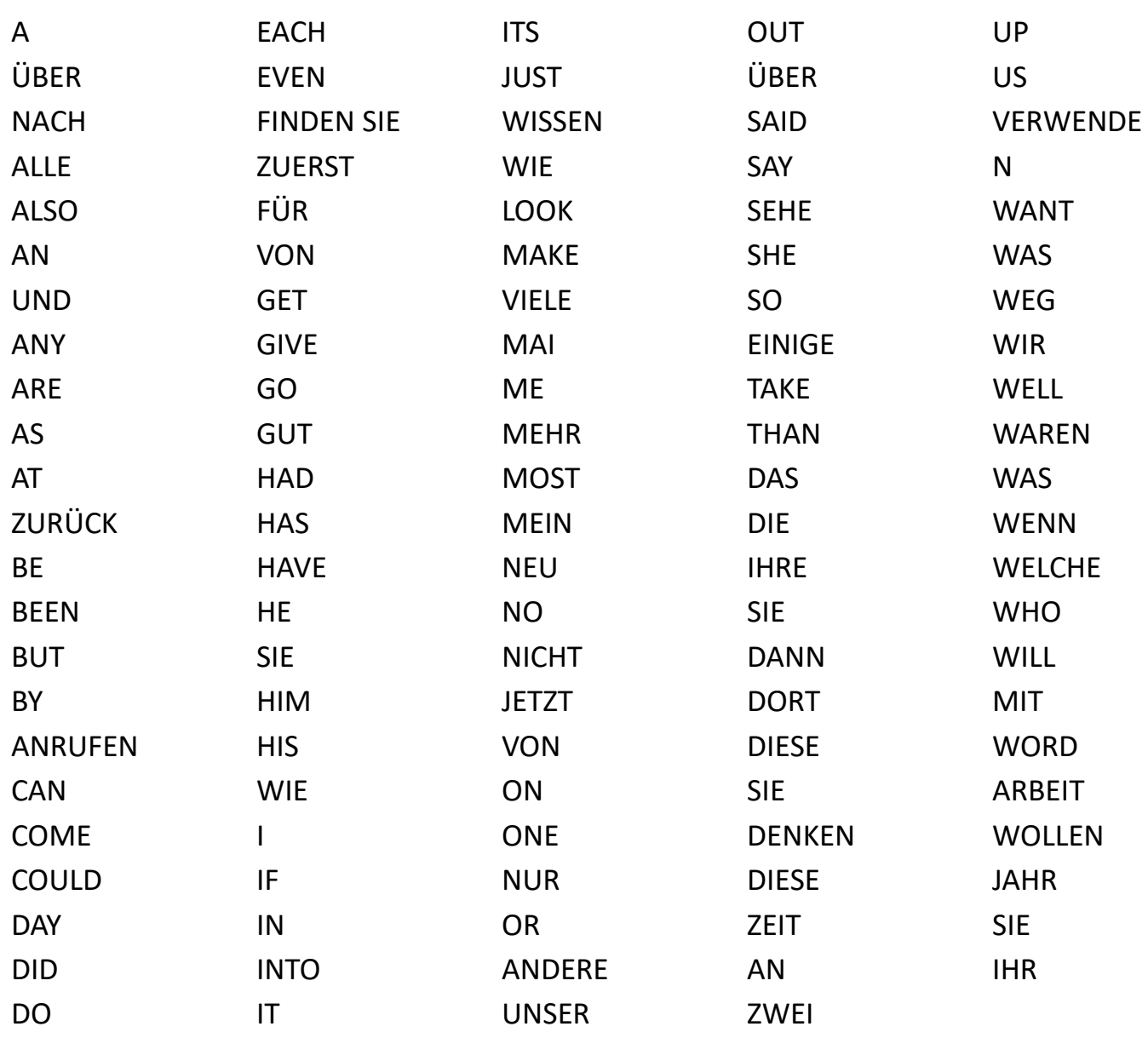

### **Abkürzungen der US-Bundesstaaten**

<span id="page-56-0"></span>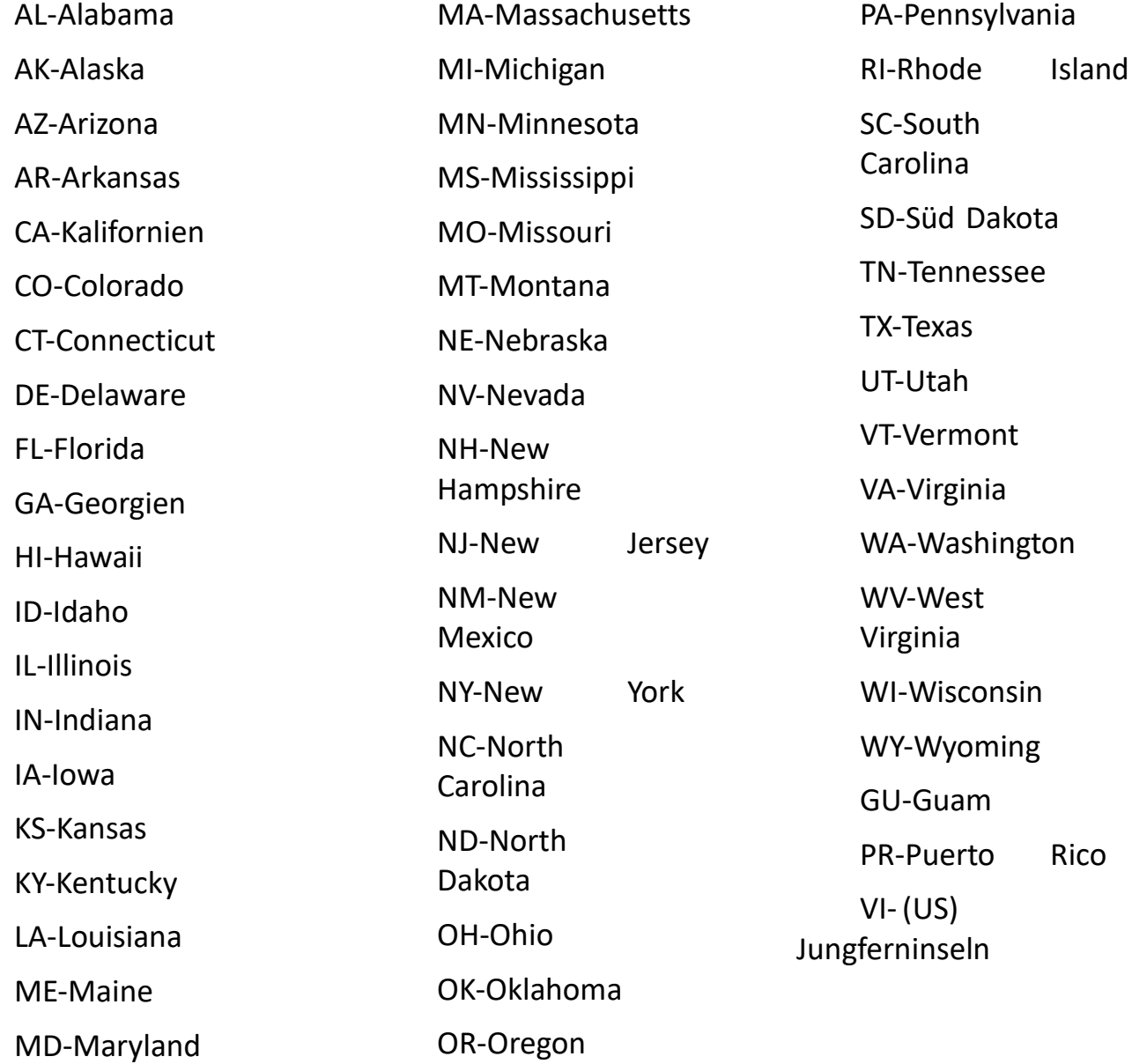

### **Kanadische Provinzen**

AB-Alberta BC-Britisch-Kolumbien MB-Manitoba

NB-New Brunswick NL **- Neufundland** und Labrador NS-Nova Scotia

**ON-Ontario** 

QC-Québec

**PE-Prince Edward Island**  SK-Saskatchewan

<span id="page-57-0"></span>Anhang F: Internationales Phonetisches Alphabet der NATO

**Buchstabe Phonetisch** ....................... AAlpha .......................BBravo ........................... CCharlie ...................... DDelta ...................... EEcho ....................... FFoxtrot .......................GGolf ........................ HHotel ........................... Indien .......................JJuliet ....................... KKilo ........................LLima ..................... MMike ...................... NNovember .......................OOscar ....................... PPapa .......................QQuebec ......................RRomeo ........................ SSierra .......................TTango .......................UUniform ....................... VVictor ...................... WWhiskey ....................... XX-ray ...................... YYankee ...................... ZZulu

# <span id="page-58-0"></span>Anhang G: Tägliches CW-Praxisprotokoll

CWops-Klasse:

Name des Schülers:

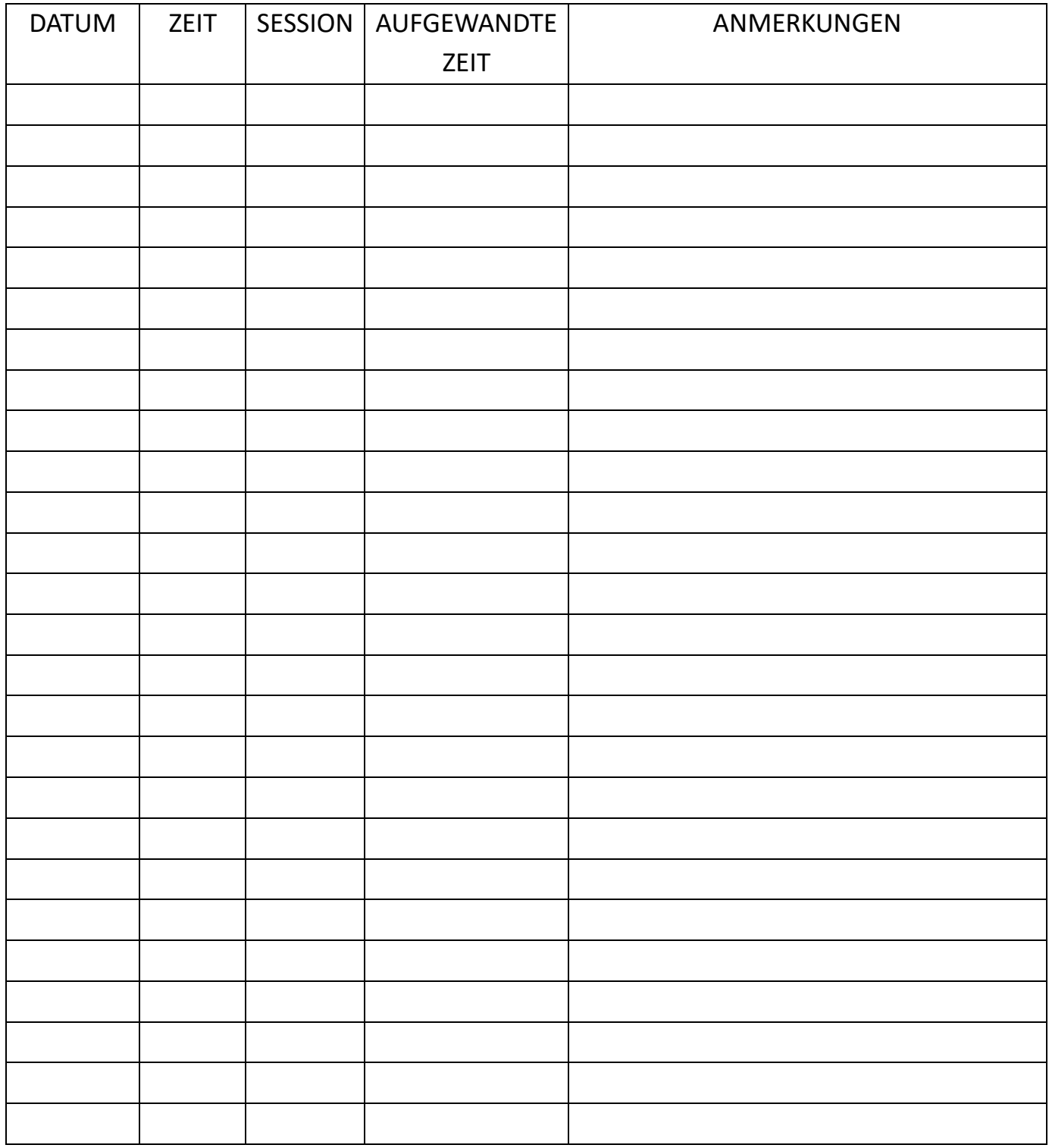

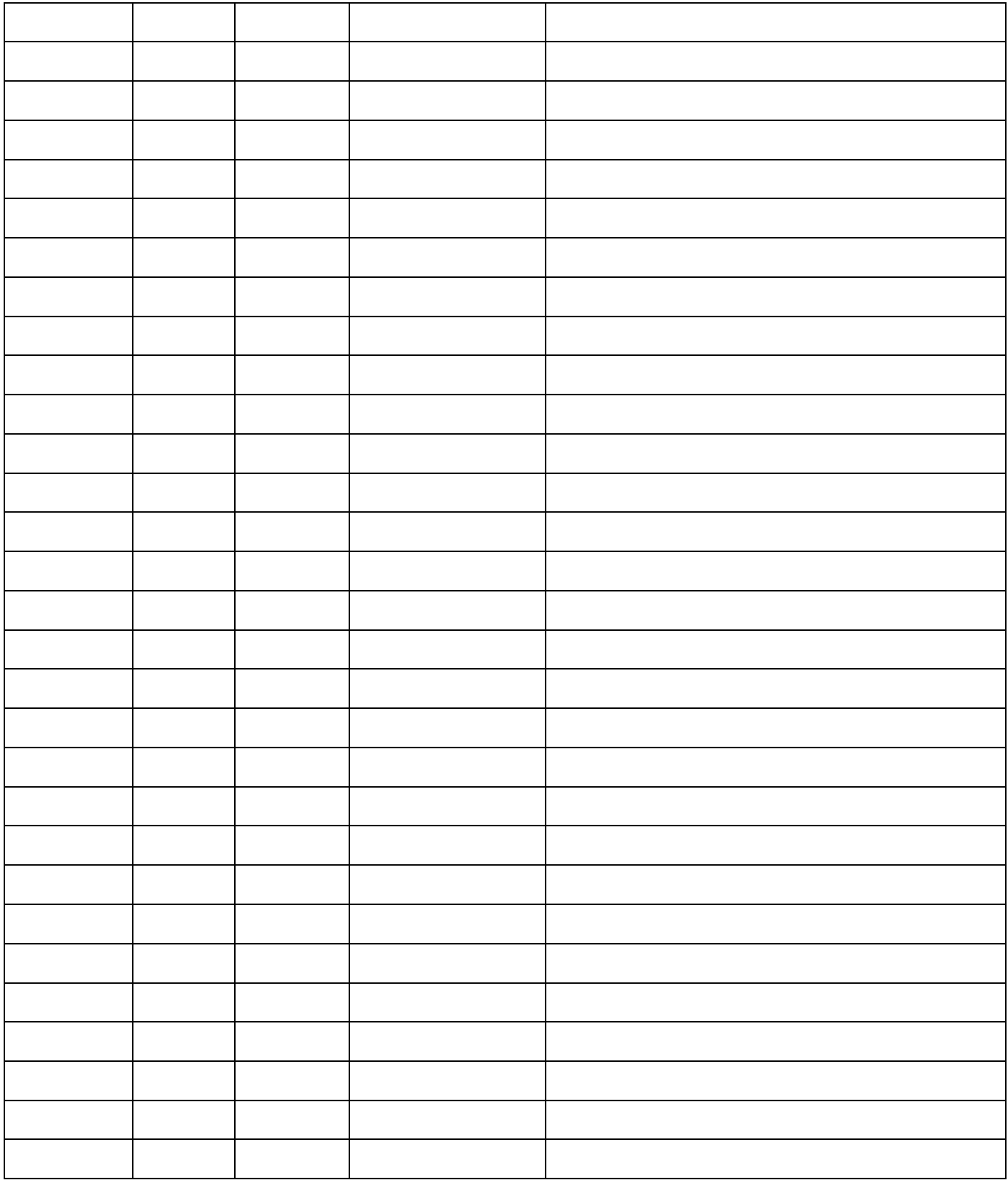